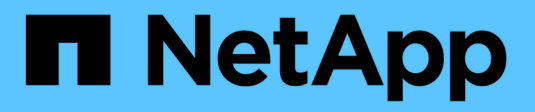

# **Gestire i Tier locali (aggregati)**

ONTAP 9

NetApp April 24, 2024

This PDF was generated from https://docs.netapp.com/it-it/ontap/disks-aggregates/manage-local-tiersoverview-concept.html on April 24, 2024. Always check docs.netapp.com for the latest.

# **Sommario**

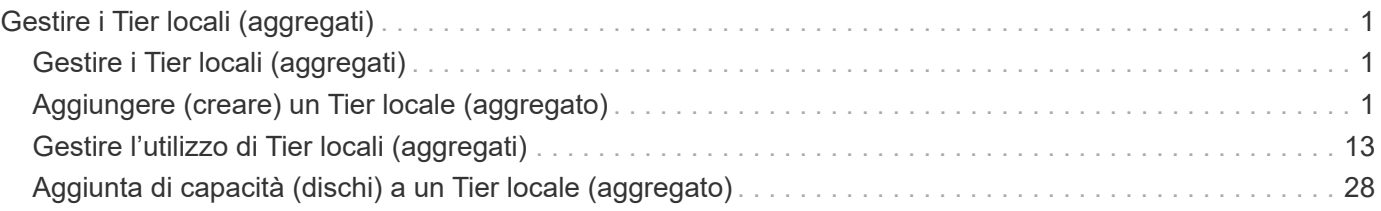

# <span id="page-2-0"></span>**Gestire i Tier locali (aggregati)**

## <span id="page-2-1"></span>**Gestire i Tier locali (aggregati)**

Puoi utilizzare System Manager o la CLI di ONTAP per aggiungere Tier locali (aggregati), gestirne l'utilizzo e aggiungere capacità (dischi) agli stessi.

È possibile eseguire le seguenti operazioni:

• ["Aggiungere \(creare\) un Tier locale \(aggregato\)"](#page-2-3)

Per aggiungere un Tier locale, si segue un workflow specifico. Si determina il numero di dischi o partizioni di dischi necessari per il Tier locale e si decide quale metodo utilizzare per creare il Tier locale. È possibile aggiungere automaticamente i Tier locali consentendo a ONTAP di assegnare la configurazione oppure specificarla manualmente.

• ["Gestire l'utilizzo di Tier locali \(aggregati\)"](#page-14-1)

Per i Tier locali esistenti, è possibile rinominarli, impostarne i costi dei supporti o determinare le informazioni sul disco e sul gruppo RAID. È possibile modificare la configurazione RAID di un Tier locale e assegnare Tier locali alle VM di storage (SVM). È possibile modificare la configurazione RAID di un Tier locale e assegnare Tier locali alle VM di storage (SVM). È possibile determinare quali volumi risiedono su un Tier locale e la quantità di spazio utilizzata su un Tier locale. È possibile controllare lo spazio che i volumi possono utilizzare. È possibile trasferire la proprietà del Tier locale con una coppia ha. È anche possibile eliminare un Tier locale.

• ["Aggiunta di capacità \(dischi\) a un Tier locale \(aggregato\)"](#page-29-1)

Utilizzando metodi diversi, si segue un workflow specifico per aggiungere capacità. È possibile aggiungere dischi a un Tier locale e dischi a un nodo o a uno shelf. Se necessario, è possibile correggere le partizioni spare disallineate.

## <span id="page-2-2"></span>**Aggiungere (creare) un Tier locale (aggregato)**

## <span id="page-2-3"></span>**Aggiunta di un Tier locale (creazione di un aggregato)**

Per aggiungere un Tier locale (creare un aggregato), si segue un workflow specifico.

Si determina il numero di dischi o partizioni di dischi necessari per il Tier locale e si decide quale metodo utilizzare per creare il Tier locale. È possibile aggiungere automaticamente i Tier locali consentendo a ONTAP di assegnare la configurazione oppure specificarla manualmente.

- ["Workflow per aggiungere un Tier locale \(aggregato\)"](#page-30-0)
- ["Determinare il numero di dischi o partizioni richiesto per un Tier locale \(aggregato\)"](#page-6-0)
- ["Decidere quale metodo di creazione del Tier locale \(aggregato\) utilizzare"](#page-7-0)
- ["Aggiungere automaticamente i Tier locali \(aggregati\)"](#page-9-0)
- ["Aggiungere manualmente i Tier locali \(aggregati\)"](#page-12-0)

## **Workflow per aggiungere un Tier locale (aggregato)**

La creazione di Tier locali (aggregati) fornisce storage ai volumi del sistema.

Il flusso di lavoro per la creazione di Tier locali (aggregati) è specifico dell'interfaccia utilizzata: System Manager o CLI:

## **Workflow di System Manager**

## **Utilizzare System Manager per aggiungere (creare) un Tier locale**

System Manager crea Tier locali in base alle Best practice consigliate per la configurazione dei Tier locali.

A partire da ONTAP 9.11.1, è possibile configurare manualmente i Tier locali se si desidera una configurazione diversa da quella consigliata durante il processo automatico per aggiungere un Tier locale.

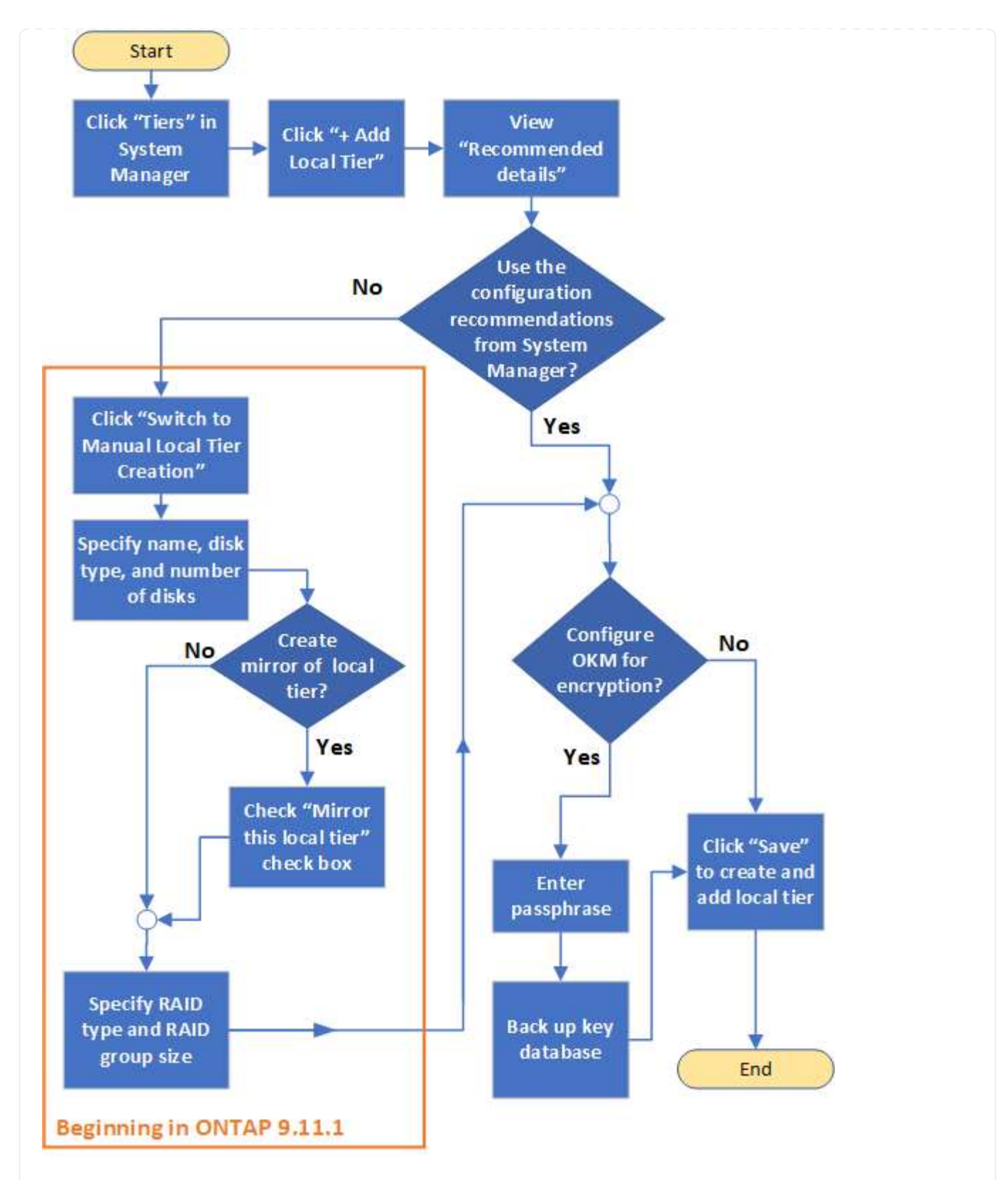

## **Workflow CLI**

#### **Utilizzare la CLI per aggiungere (creare) un aggregato**

A partire da ONTAP 9.2, ONTAP è in grado di fornire le configurazioni consigliate per la creazione di aggregati (provisioning automatico). Se le configurazioni consigliate, basate sulle Best practice, sono appropriate nel proprio ambiente, è possibile accettarle per creare gli aggregati. In caso contrario, è possibile creare gli aggregati manualmente.

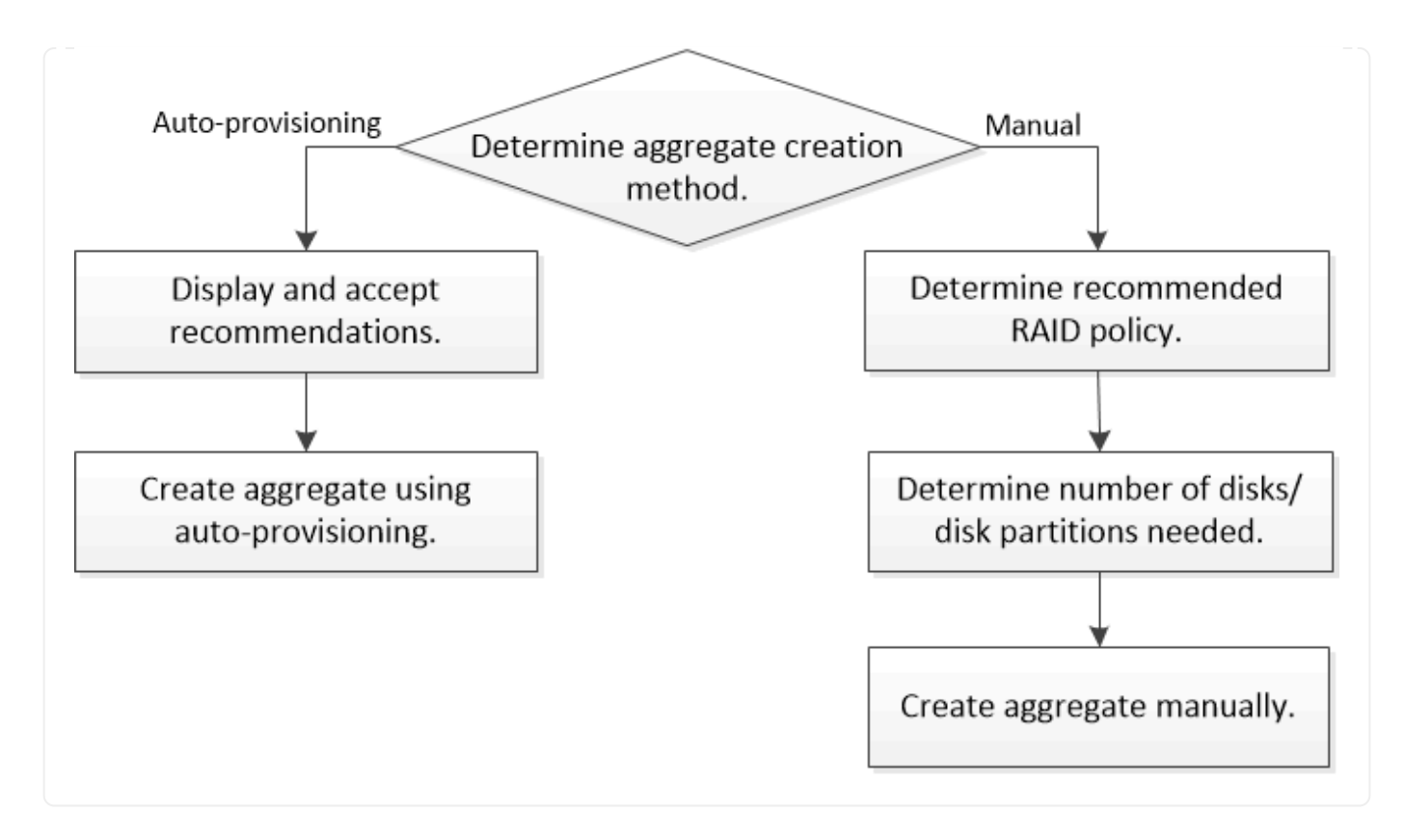

## <span id="page-6-0"></span>**Determinare il numero di dischi o partizioni richiesto per un Tier locale (aggregato)**

È necessario disporre di un numero di dischi o partizioni di dischi sufficiente nel Tier locale (aggregato) per soddisfare i requisiti di sistema e di business. Per ridurre al minimo il potenziale di perdita di dati, si consiglia di utilizzare il numero consigliato di dischi hot spare o partizioni hot spare.

La partizione dei dati root è attivata per impostazione predefinita in alcune configurazioni. I sistemi con partizione dei dati root abilitata utilizzano partizioni di dischi per creare Tier locali. I sistemi che non hanno la partizione dei dati root abilitata utilizzano dischi non partizionati.

È necessario disporre di dischi o partizioni sufficienti per soddisfare il numero minimo richiesto per la policy RAID e per soddisfare i requisiti minimi di capacità.

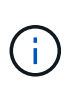

In ONTAP, lo spazio utilizzabile del disco è inferiore alla capacità fisica del disco. È possibile trovare lo spazio utilizzabile di un disco specifico e il numero minimo di dischi o partizioni richiesto per ogni criterio RAID in ["Hardware Universe".](https://hwu.netapp.com)

## **Determinare lo spazio utilizzabile di un disco specifico**

La procedura da seguire dipende dall'interfaccia in uso - System Manager o CLI:

## **System Manager Utilizzare System Manager per determinare lo spazio utilizzabile dei dischi**

Per visualizzare le dimensioni utilizzabili di un disco, procedere come segue:

## **Fasi**

- 1. Accedere a **Storage > Tier**
- 2. Fare clic su  $\frac{1}{2}$  accanto al nome del tier locale.
- 3. Selezionare la scheda **Disk Information** (informazioni disco).

## **CLI**

## **Utilizzare la CLI per determinare lo spazio utilizzabile dei dischi**

Per visualizzare le dimensioni utilizzabili di un disco, procedere come segue:

## **Fase**

1. Visualizzare le informazioni sul disco spare:

```
storage aggregate show-spare-disks
```
Oltre al numero di dischi o partizioni di dischi necessari per creare il gruppo RAID e soddisfare i requisiti di capacità, è necessario disporre del numero minimo di dischi hot spare o di partizioni di dischi hot spare consigliato per l'aggregato:

• Per tutti gli aggregati flash, è necessario disporre di almeno un disco hot spare o di una partizione del disco.

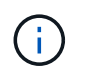

Per impostazione predefinita, AFF C190 non dispone di unità spare. Questa eccezione è completamente supportata.

- Per gli aggregati omogenei non flash, è necessario disporre di almeno due dischi hot spare o partizioni di dischi.
- Per i pool di storage SSD, è necessario disporre di almeno un disco hot spare per ogni coppia ha.
- Per gli aggregati Flash Pool, è necessario disporre di almeno due dischi di riserva per ogni coppia ha. Per ulteriori informazioni sui criteri RAID supportati per gli aggregati di Flash Pool, consultare la sezione ["Hardware Universe".](https://hwu.netapp.com)
- Per supportare l'utilizzo del Centro di manutenzione ed evitare problemi causati da guasti a più dischi simultanei, è necessario disporre di un minimo di quattro hot spare nei carrier multi-disco.

## **Informazioni correlate**

["NetApp Hardware Universe"](https://hwu.netapp.com)

["Report tecnico di NetApp 3838: Guida alla configurazione del sottosistema di storage"](http://www.netapp.com/us/media/tr-3838.pdf)

## <span id="page-7-0"></span>**Decidere quale metodo utilizzare per creare Tier locali (aggregati)**

Sebbene ONTAP fornisca consigli sulle Best practice per l'aggiunta automatica di Tier locali (creazione di aggregati con provisioning automatico), è necessario determinare se le configurazioni consigliate sono supportate nel proprio ambiente. In caso contrario, è necessario prendere decisioni in merito alla policy RAID e alla configurazione del disco, quindi creare manualmente i Tier locali.

Quando viene creato automaticamente un Tier locale, ONTAP analizza i dischi spare disponibili nel cluster e genera un consiglio su come utilizzare i dischi spare per aggiungere Tier locali in base alle Best practice. ONTAP visualizza le configurazioni consigliate. È possibile accettare i consigli o aggiungere manualmente i Tier locali.

## **Prima di poter accettare le raccomandazioni ONTAP**

In presenza di una delle seguenti condizioni di disco, è necessario affrontarle prima di accettare le raccomandazioni di ONTAP:

- Dischi mancanti
- Fluttuazione nei numeri dei dischi spare
- Dischi non assegnati
- Parti di ricambio non azzerate
- Dischi sottoposti a test di manutenzione

Il storage aggregate auto-provision la pagina man contiene ulteriori informazioni su questi requisiti.

## **Quando è necessario utilizzare il metodo manuale**

In molti casi, il layout consigliato del Tier locale sarà ottimale per il tuo ambiente. Tuttavia, se nel cluster è in esecuzione ONTAP 9.1 o versioni precedenti o se l'ambiente include le seguenti configurazioni, è necessario creare il Tier locale utilizzando il metodo manuale.

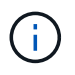

A partire da ONTAP 9.11.1, è possibile aggiungere manualmente i Tier locali con Gestore di sistema.

- Aggregati che utilizzano LUN di array di terze parti
- Dischi virtuali con Cloud Volumes ONTAP o ONTAP Select
- Sistema MetroCluster
- SyncMirror
- Dischi MSATA
- Tier FlashPool (aggregati)
- Al nodo sono collegati diversi tipi o dimensioni di dischi

## **Selezionare il metodo per creare Tier locali (aggregati)**

Scegliere il metodo da utilizzare:

- ["Aggiungere \(creare\) livelli locali \(aggregati\) automaticamente"](#page-9-0)
- ["Aggiungere \(creare\) Tier locali \(aggregati\) manualmente"](#page-12-0)

## **Informazioni correlate**

["Comandi di ONTAP 9"](http://docs.netapp.com/ontap-9/topic/com.netapp.doc.dot-cm-cmpr/GUID-5CB10C70-AC11-41C0-8C16-B4D0DF916E9B.html)

## <span id="page-9-0"></span>**Aggiunta automatica di Tier locali (creazione di aggregati con provisioning automatico)**

Se il consiglio delle Best practice fornito da ONTAP per l'aggiunta automatica di un Tier locale (creazione di un aggregato con provisioning automatico) è appropriato nel tuo ambiente, puoi accettare il consiglio e lasciare che ONTAP aggiunga il Tier locale.

## **Prima di iniziare**

I dischi devono essere di proprietà di un nodo prima di poter essere utilizzati in un Tier locale (aggregato). Se il cluster non è configurato per l'utilizzo dell'assegnazione automatica della proprietà del disco, è necessario ["assegnare la proprietà manualmente".](#page-17-0)

## **System Manager**

**Fasi**

- 1. In System Manager, fare clic su **Storage > Tier**.
- 2. Nella pagina **Tier**, fare clic su  $\frac{1}{2}$  Add Local Tier per creare un nuovo tier locale:

La pagina **Add Local Tier** mostra il numero consigliato di Tier locali che possono essere creati sui nodi e lo storage utilizzabile disponibile.

3. Fare clic su **Recommended details** (Dettagli consigliati) per visualizzare la configurazione consigliata da System Manager.

System Manager visualizza le seguenti informazioni a partire da ONTAP 9.8:

- **Nome livello locale** (è possibile modificare il nome del livello locale che inizia con ONTAP 9.10.1)
- **Nome nodo**
- **Dimensione utilizzabile**
- **Tipo di storage**

A partire da ONTAP 9.10.1, vengono visualizzate ulteriori informazioni:

- **Dischi**: Indica il numero, la dimensione e il tipo dei dischi
- **Layout**: Mostra il layout del gruppo RAID, inclusi i dischi di parità o dati e gli slot non utilizzati.
- **Dischi di riserva**: Indica il nome del nodo, il numero e la dimensione dei dischi di riserva e il tipo di storage.
- 4. Eseguire una delle seguenti operazioni:

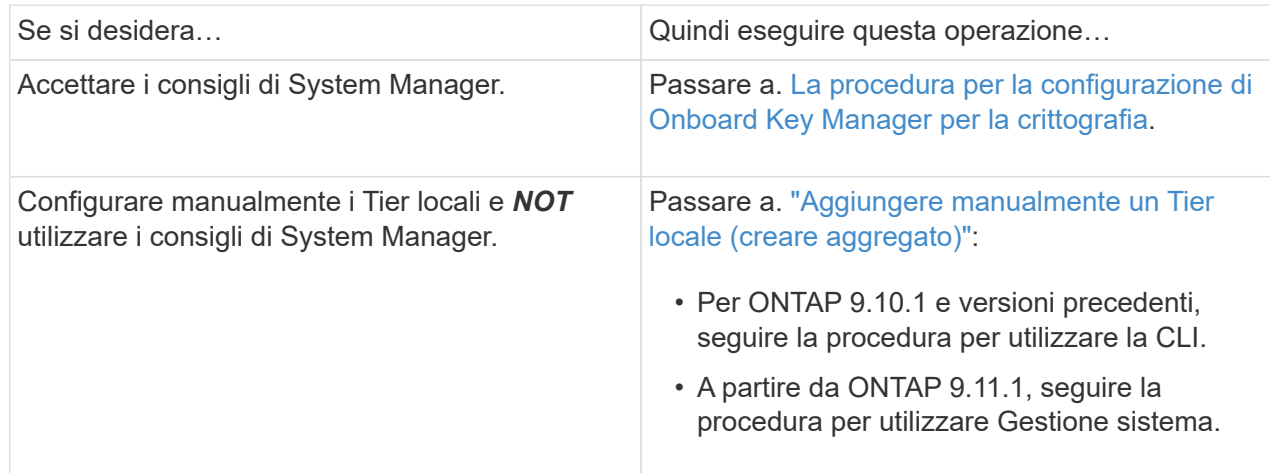

- 5. (opzionale): Se è stato installato Onboard Key Manager, è possibile configurarlo per la crittografia. Selezionare la casella di controllo **Configura Onboard Key Manager per la crittografia**.
	- a. Inserire una passphrase.
	- b. Immettere nuovamente la passphrase per confermarla.
	- c. Salvare la passphrase per utilizzarla in futuro in caso di ripristino del sistema.
	- d. Eseguire il backup del database delle chiavi per un utilizzo futuro.
- 6. Fare clic su **Save** (Salva) per creare il Tier locale e aggiungerlo alla soluzione di storage.

## **CLI**

Viene eseguito il storage aggregate auto-provision comando per generare consigli di layout aggregati. È quindi possibile creare aggregati dopo aver esaminato e approvato i consigli di ONTAP.

## **Di cosa hai bisogno**

ONTAP 9.2 o versione successiva deve essere in esecuzione sul cluster.

## **A proposito di questa attività**

Il riepilogo predefinito generato con storage aggregate auto-provision il comando elenca gli aggregati consigliati da creare, inclusi i nomi e le dimensioni utilizzabili. È possibile visualizzare l'elenco e determinare se si desidera creare gli aggregati consigliati quando richiesto.

È inoltre possibile visualizzare un riepilogo dettagliato utilizzando -verbose che visualizza i seguenti report:

- Riepilogo per nodo dei nuovi aggregati da creare, delle riserve rilevate e dei dischi e delle partizioni di riserva rimanenti dopo la creazione dell'aggregato
- Nuovi aggregati di dati da creare con il numero di dischi e partizioni da utilizzare
- Layout del gruppo RAID che mostra come verranno utilizzati i dischi e le partizioni spare nei nuovi aggregati di dati da creare
- Dettagli sui dischi e le partizioni spare rimanenti dopo la creazione dell'aggregato

Se si conosce il metodo di provisioning automatico e l'ambiente è stato preparato correttamente, è possibile utilizzare -skip-confirmation opzione per creare l'aggregato consigliato senza visualizzazione e conferma. Il storage aggregate auto-provision La sessione CLI non influisce sul comando -confirmations impostazione.

Il[storage aggregate auto-provision man page<sup>^</sup>] contiene ulteriori informazioni sui suggerimenti per il layout aggregato.

## **Fasi**

- 1. Eseguire storage aggregate auto-provision con le opzioni di visualizzazione desiderate.
	- Nessuna opzione: Visualizza il riepilogo standard
	- -verbose Opzione: Visualizza un riepilogo dettagliato
	- -skip-confirmation Opzione: Creazione di aggregati consigliati senza visualizzazione o conferma
- 2. Eseguire una delle seguenti operazioni:

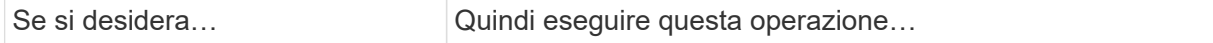

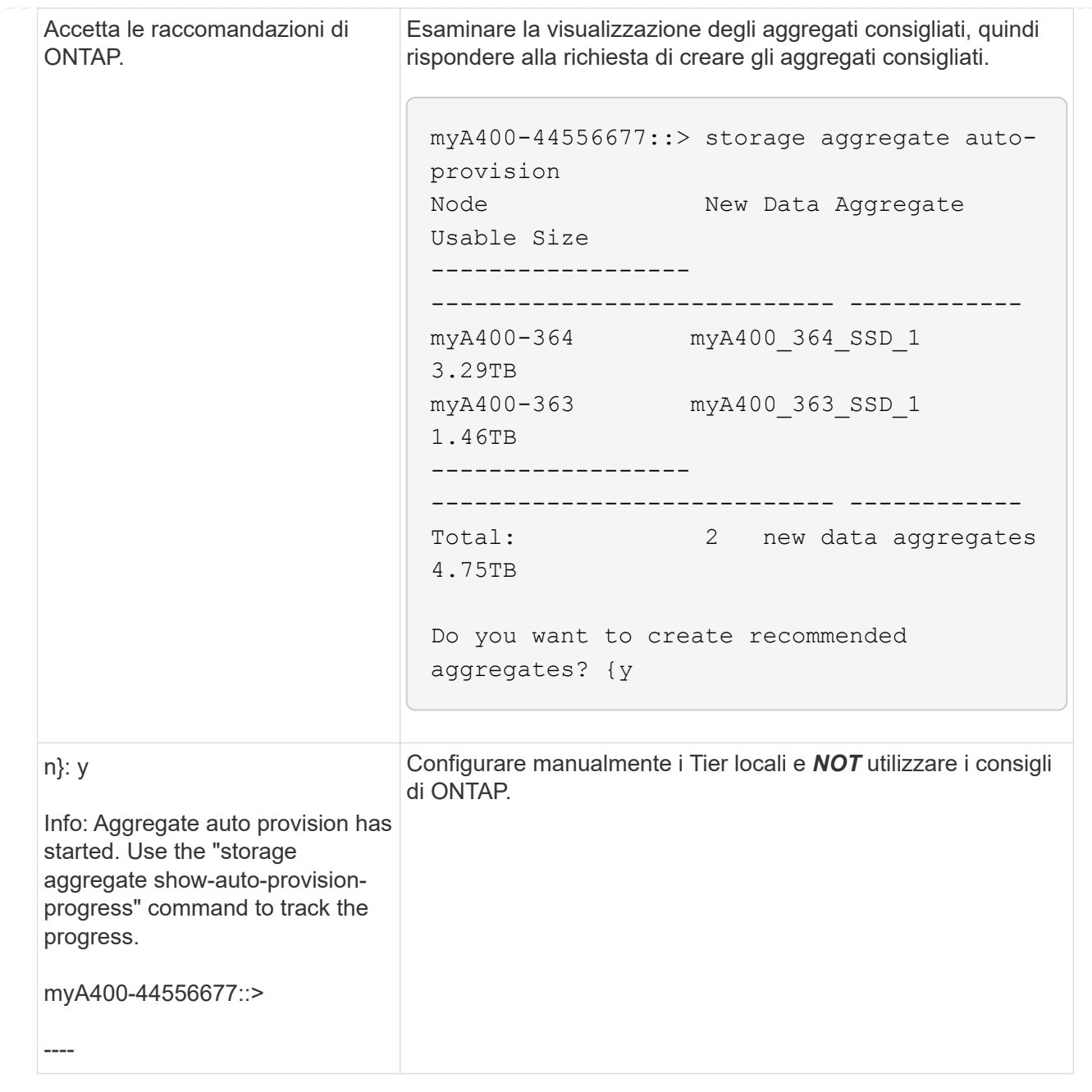

## **Informazioni correlate**

["Comandi di ONTAP 9"](http://docs.netapp.com/ontap-9/topic/com.netapp.doc.dot-cm-cmpr/GUID-5CB10C70-AC11-41C0-8C16-B4D0DF916E9B.html)

## <span id="page-12-0"></span>**Aggiungere manualmente i Tier locali (creare aggregati)**

Se non si desidera aggiungere un Tier locale (creare un aggregato) utilizzando le Best practice di ONTAP, è possibile eseguire il processo manualmente.

## **Prima di iniziare**

I dischi devono essere di proprietà di un nodo prima di poter essere utilizzati in un Tier locale (aggregato). Se il cluster non è configurato per l'utilizzo dell'assegnazione automatica della proprietà del disco, è necessario ["assegnare la proprietà manualmente".](#page-17-0)

## **System Manager**

A partire da ONTAP 9.11.1, se non si desidera utilizzare la configurazione consigliata da Gestore di sistema per creare un Tier locale, è possibile specificare la configurazione desiderata.

## **Fasi**

- 1. In System Manager, fare clic su **Storage > Tier**.
- 2. Nella pagina **Tier**, fare clic su Add Local Tier per creare un nuovo tier locale:

La pagina **Add Local Tier** mostra il numero consigliato di Tier locali che possono essere creati sui nodi e lo storage utilizzabile disponibile.

3. Quando System Manager visualizza le raccomandazioni relative allo storage per il Tier locale, fare clic su **Switch to Manual Local Tier Creation** (passa alla creazione manuale del Tier locale) nella sezione **Spare Disks**.

La pagina **Add Local Tier** (Aggiungi livello locale) visualizza i campi utilizzati per configurare il livello locale.

- 4. Nella prima sezione della pagina **Add Local Tier** (Aggiungi livello locale), completare quanto segue:
	- a. Immettere il nome del Tier locale.
	- b. (Facoltativo): Selezionare la casella di controllo **Mirror this local Tier** (Esegui mirroring del livello locale) se si desidera eseguire il mirroring del livello locale.
	- c. Selezionare un tipo di disco.
	- d. Selezionare il numero di dischi.
- 5. Nella sezione **Configurazione RAID**, completare quanto segue:
	- a. Selezionare il tipo di RAID.
	- b. Selezionare la dimensione del gruppo RAID.
	- c. Fare clic su RAID allocation (allocazione RAID) per visualizzare la modalità di allocazione dei dischi nel gruppo.
- 6. (Facoltativo): Se Onboard Key Manager è stato installato, è possibile configurarlo per la crittografia nella sezione **Encryption** della pagina. Selezionare la casella di controllo **Configura Onboard Key Manager per la crittografia**.
	- a. Inserire una passphrase.
	- b. Immettere nuovamente la passphrase per confermarla.
	- c. Salvare la passphrase per utilizzarla in futuro in caso di ripristino del sistema.
	- d. Eseguire il backup del database delle chiavi per un utilizzo futuro.
- 7. Fare clic su **Save** (Salva) per creare il Tier locale e aggiungerlo alla soluzione di storage.

#### **CLI**

Prima di creare gli aggregati manualmente, è necessario rivedere le opzioni di configurazione del disco e simulare la creazione.

A questo punto, è possibile eseguire il storage aggregate create controllare e verificare i risultati.

#### **Di cosa hai bisogno**

È necessario determinare il numero di dischi e il numero di dischi hot spare necessari nell'aggregato.

## **A proposito di questa attività**

Se la partizione root-data-data è attivata e si dispone di 24 unità a stato solido (SSD) o meno nella configurazione, si consiglia di assegnare le partizioni dei dati a nodi diversi.

La procedura per la creazione di aggregati su sistemi con partizione dei dati root e partizione dei dati root abilitata è la stessa della procedura per la creazione di aggregati su sistemi che utilizzano dischi non partizionati. Se la partizione dei dati root è abilitata sul sistema, utilizzare il numero di partizioni del disco per -diskcount opzione. Per la partizione root-data-data, il -diskcount l'opzione specifica il numero di dischi da utilizzare.

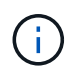

Quando si creano più aggregati per l'utilizzo con FlexGroups, gli aggregati devono avere dimensioni il più possibile vicine.

Il storage aggregate create la pagina man contiene ulteriori informazioni sulle opzioni e sui requisiti di creazione degli aggregati.

#### **Fasi**

1. Visualizzare l'elenco delle partizioni dei dischi di riserva per verificare di disporre di una quantità sufficiente per creare l'aggregato:

storage aggregate show-spare-disks -original-owner *node\_name*

Le partizioni dei dati sono visualizzate in Local Data Usable. Non è possibile utilizzare una partizione root come spare.

2. Simulare la creazione dell'aggregato:

```
storage aggregate create -aggregate aggregate_name -node node_name
-raidtype raid_dp -diskcount number_of_disks_or_partitions -simulate true
```
- 3. Se dal comando simulato vengono visualizzate delle avvertenze, regolare il comando e ripetere la simulazione.
- 4. Creare l'aggregato:

storage aggregate create -aggregate *aggr\_name* -node *node\_name* -raidtype raid\_dp -diskcount *number\_of\_disks\_or\_partitions*

5. Visualizzare l'aggregato per verificare che sia stato creato:

storage aggregate show-status *aggregate\_name*

#### **Informazioni correlate**

["Comandi di ONTAP 9"](http://docs.netapp.com/ontap-9/topic/com.netapp.doc.dot-cm-cmpr/GUID-5CB10C70-AC11-41C0-8C16-B4D0DF916E9B.html)

## <span id="page-14-0"></span>**Gestire l'utilizzo di Tier locali (aggregati)**

## <span id="page-14-1"></span>**Gestire l'utilizzo di Tier locali (aggregati)**

Dopo aver creato i Tier locali (aggregati), è possibile gestire il modo in cui vengono utilizzati.

È possibile eseguire le seguenti operazioni:

- ["Rinominare un Tier locale \(aggregato\)"](#page-15-0)
- ["Impostare il costo dei supporti di un Tier locale \(aggregato\)"](#page-16-0)
- ["Determinare le informazioni su unità e gruppi RAID per un Tier locale \(aggregato\)"](#page-20-0)
- ["Assegnazione di Tier locali \(aggregati\) alle macchine virtuali storage \(SVM\)"](#page-21-0)
- ["Determinare quali volumi risiedono su un Tier locale \(aggregato\)"](#page-22-0)
- ["Determinare e controllare l'utilizzo dello spazio di un volume in un Tier locale \(aggregato\)"](#page-22-1)
- ["Determinare l'utilizzo dello spazio in un Tier locale \(aggregato\)"](#page-24-0)
- ["Spostare la proprietà del Tier locale \(aggregato\) all'interno di una coppia ha"](#page-25-0)
- ["Eliminazione di un Tier locale \(aggregato\)"](#page-28-0)

## <span id="page-15-0"></span>**Rinominare un Tier locale (aggregato)**

È possibile rinominare un Tier locale (aggregato). Il metodo che si segue dipende dall'interfaccia in uso - System Manager o CLI:

#### **System Manager**

## **Utilizzare System Manager per rinominare un Tier locale (aggregato)**

A partire da ONTAP 9.10.1, è possibile modificare il nome di un Tier locale (aggregato).

#### **Fasi**

- 1. In System Manager, fare clic su **Storage > Tier**.
- 2. Fare clic su  $\frac{1}{2}$  accanto al nome del tier locale.
- 3. Selezionare **Rinomina**.
- 4. Specificare un nuovo nome per il Tier locale.

## **CLI**

#### **Utilizzare la CLI per rinominare un Tier locale (aggregato)**

#### **Fase**

1. Utilizzando la CLI, rinominare il Tier locale (aggregato):

storage aggregate rename -aggregate *aggr-name* -newname *aggr-new-name*

Nell'esempio riportato di seguito un aggregato denominato "aggr5" viene rinomicato come "salesaggr":

> storage aggregate rename -aggregate aggr5 -newname sales-aggr

## <span id="page-16-0"></span>**Impostare il costo dei supporti di un Tier locale (aggregato)**

A partire da ONTAP 9.11.1, è possibile utilizzare Gestione sistema per impostare il costo dei supporti di un Tier locale (aggregato).

## **Fasi**

- 1. In System Manager, fare clic su **Storage > Tier**, quindi fare clic su **Set Media Cost** (Imposta costo supporti) nelle sezioni Local Tier (aggregato) desiderate.
- 2. Selezionare **Tier attivi e inattivi** per attivare il confronto.
- 3. Inserire un tipo di valuta e un importo.

Quando si inserisce o si modifica il costo del supporto, la modifica viene apportata a tutti i tipi di supporto.

## **Azzeramento rapido manuale dei dischi**

Sui sistemi appena installati con ONTAP 9.4 o versione successiva e sui sistemi reinizializzati con ONTAP 9.4 o versione successiva, viene utilizzato il *azzeramento rapido* per azzerare i dischi.

Con il *azzeramento rapido*, i dischi vengono azzerati in pochi secondi. Questa operazione viene eseguita automaticamente prima del provisioning e riduce notevolmente il tempo necessario per inizializzare il sistema, creare aggregati o espandere aggregati quando vengono aggiunti dischi di riserva.

*Azzeramento rapido* è supportato su SSD e HDD.

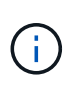

*Azzeramento rapido* non è supportato sui sistemi aggiornati da ONTAP 9.3 o versioni precedenti. ONTAP 9.4 o versione successiva deve essere installato di recente o il sistema deve essere reinizializzato. In ONTAP 9.3 e versioni precedenti, anche i dischi vengono azzerati automaticamente da ONTAP, tuttavia il processo richiede più tempo.

Se è necessario azzerare manualmente un disco, è possibile utilizzare uno dei seguenti metodi. In ONTAP 9.4 e versioni successive, l'azzeramento manuale di un disco richiede solo pochi secondi.

## **Comando CLI Utilizzare un comando CLI per azzerare rapidamente i dischi**

## **A proposito di questa attività**

Per utilizzare questo comando sono necessari privilegi di amministratore.

## **Fasi**

1. Immettere il comando CLI:

storage disk zerospares

#### **Opzioni del menu di boot**

## **Selezionare le opzioni dal menu di boot per azzerare i dischi fast-zero**

#### **A proposito di questa attività**

- La funzione di azzeramento rapido non supporta i sistemi aggiornati da una release precedente a ONTAP 9.4.
- Se un nodo del cluster contiene un Tier locale (aggregato) con dischi con azzeramento rapido, non è possibile ripristinare il cluster a ONTAP 9.2 o versione precedente.

## **Fasi**

- 1. Dal menu di avvio, selezionare una delle seguenti opzioni:
	- (4) pulizia della configurazione e inizializzazione di tutti i dischi
	- (9a) dispartizione di tutti i dischi e rimozione delle informazioni di proprietà
	- (9b) pulizia della configurazione e inizializzazione del nodo con interi dischi

## <span id="page-17-0"></span>**Assegnare manualmente la proprietà del disco**

I dischi devono essere di proprietà di un nodo prima di poter essere utilizzati in un Tier locale (aggregato).

## **A proposito di questa attività**

- Se stai assegnando manualmente la proprietà a una coppia ha che non viene inizializzata e che non ha solo DS460C shelf, utilizza l'opzione 1.
- Se stai inizializzando una coppia ha con solo DS460C shelf, puoi utilizzare l'opzione 2 per assegnare manualmente la proprietà dei dischi root.

Per una coppia ha non inizializzata e che non dispone solo di DS460C shelf, utilizza questa procedura per assegnare manualmente la proprietà.

## **A proposito di questa attività**

- I dischi per i quali si assegna la proprietà devono trovarsi in uno shelf collegato fisicamente al nodo a cui si assegna la proprietà.
- Se si utilizzano dischi in un Tier locale (aggregato):
	- I dischi devono essere di proprietà di un nodo prima di poter essere utilizzati in un Tier locale (aggregato).
	- Non è possibile riassegnare la proprietà di un disco in uso in un Tier locale (aggregato).

## **Fasi**

1. Utilizzare la CLI per visualizzare tutti i dischi non posseduti:

```
storage disk show -container-type unassigned
```
2. Assegnare ciascun disco:

```
storage disk assign -disk disk_name -owner owner_name
```
È possibile utilizzare il carattere jolly per assegnare più di un disco alla volta. Se si sta riassegnando un disco spare già di proprietà di un nodo diverso, è necessario utilizzare l'opzione "-force".

Per una coppia ha in fase di inizializzazione e dotata di soli DS460C shelf, utilizza questa procedura per assegnare manualmente la proprietà dei dischi root.

## **A proposito di questa attività**

• Quando esegui l'inizializzazione di una coppia ha con soli DS460C shelf, devi assegnare manualmente i dischi root in modo che siano conformi alla policy a mezzo cassetto.

Dopo l'inizializzazione (boot up) della coppia ha, l'assegnazione automatica della proprietà del disco viene attivata automaticamente e utilizza la policy a mezzo cassetto per assegnare la proprietà ai dischi rimanenti (diversi dai dischi root) e a tutti i dischi aggiunti in futuro, come ad esempio la sostituzione dei dischi guasti, in risposta a un messaggio di "low spare", o aggiungere capacità.

Scoprite la politica di metà cassetto nell'argomento ["Informazioni sull'assegnazione automatica della](https://docs.netapp.com/it-it/ontap/disks-aggregates/disk-autoassignment-policy-concept.html) [proprietà del disco".](https://docs.netapp.com/it-it/ontap/disks-aggregates/disk-autoassignment-policy-concept.html)

• RAID richiede un minimo di 10 dischi per ciascuna coppia ha (5 per ogni nodo) per ogni più grande di 8TB dischi NL-SAS in uno shelf DS460C.

#### **Fasi**

- 1. Se gli shelf DS460C non sono completamente popolati, completare i seguenti passaggi secondari; in caso contrario, passare alla fase successiva.
	- a. Innanzitutto, installare le unità nella fila anteriore (alloggiamenti 0, 3, 6 e 9) di ciascun cassetto.

L'installazione dei comandi nella fila anteriore di ciascun cassetto consente il corretto flusso d'aria ed evita il surriscaldamento.

b. Per i dischi rimanenti, distribuirli in modo uniforme in ciascun cassetto.

Riempire le file dei cassetti dalla parte anteriore a quella posteriore. Se non hai dischi sufficienti per riempire le file, installali in coppia in modo che i dischi occupino uniformemente il lato sinistro e destro di un cassetto.

L'illustrazione seguente mostra la numerazione degli alloggiamenti delle unità e le posizioni in un cassetto DS460C.

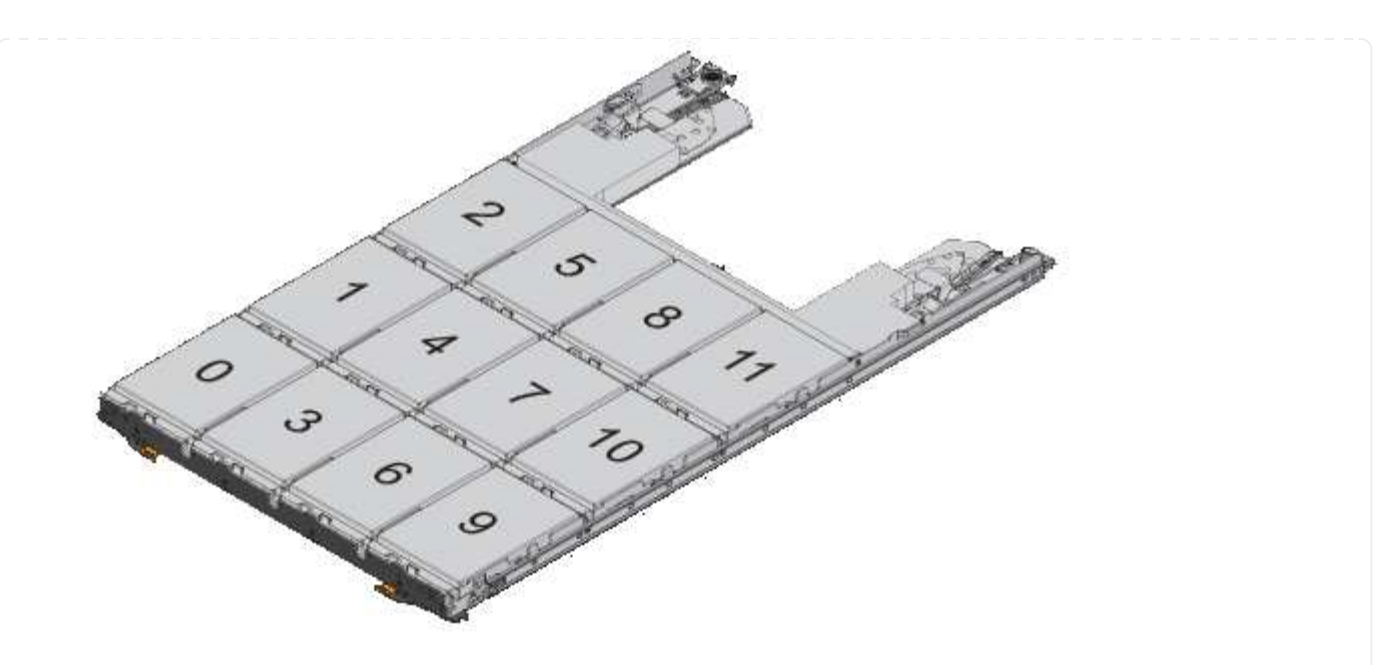

- 2. Effettua l'accesso al cluster usando la LIF di gestione nodi o la LIF di gestione cluster.
- 3. Assegnare manualmente le unità principali in ciascun cassetto in modo che siano conformi al criterio del mezzo cassetto, attenendosi alla seguente procedura:

Nel criterio A mezzo cassetto è stata assegnata la metà sinistra delle unità di un cassetto (alloggiamenti da 0 a 5) al nodo A e la metà destra delle unità di un cassetto (alloggiamenti da 6 a 11) al nodo B.

- a. Visualizza tutti i dischi non posseduti: storage disk show -container-type unassigned`
- b. Assegnare i dischi principali: storage disk assign -disk disk\_name -owner owner\_name

È possibile utilizzare il carattere jolly per assegnare più di un disco alla volta.

## <span id="page-20-0"></span>**Determinare le informazioni su unità e gruppi RAID per un Tier locale (aggregato)**

Alcune attività di amministrazione del Tier locale (aggregato) richiedono di conoscere i tipi di dischi che compongono il Tier locale, le loro dimensioni, checksum e stato, se sono condivisi con altri Tier locali e le dimensioni e la composizione dei gruppi RAID.

## **Fase**

1. Mostra i dischi per l'aggregato, in base al gruppo RAID:

storage aggregate show-status *aggr\_name*

I dischi vengono visualizzati per ciascun gruppo RAID nell'aggregato.

È possibile visualizzare il tipo RAID del disco (dati, parità, dparity) in Position colonna. Se il Position viene visualizzata la colonna shared, Quindi l'unità viene condivisa: Se si tratta di un disco HDD, si tratta di un disco partizionato; se si tratta di un disco SSD, fa parte di un pool di storage.

```
cluster1::> storage aggregate show-status nodeA_fp_1
Owner Node: cluster1-a
Aggregate: nodeA fp 1 (online, mixed raid type, hybrid) (block checksums)
 Plex: /nodeA fp 1/plex0 (online, normal, active, pool0)
  RAID Group /nodeA fp 1/plex0/rg0 (normal, block checksums, raid dp)
                                          Usable Physical
      Position Disk Pool Type RPM Size Size Status
      -------- ---------- ---- ----- ------ -------- -------- -------
      shared 2.0.1 0 SAS 10000 472.9GB 547.1GB (normal)
      shared 2.0.3 0 SAS 10000 472.9GB 547.1GB (normal)
      shared 2.0.5 0 SAS 10000 472.9GB 547.1GB (normal)
      shared 2.0.7 0 SAS 10000 472.9GB 547.1GB (normal)
      shared 2.0.9 0 SAS 10000 472.9GB 547.1GB (normal)
      shared 2.0.11 0 SAS 10000 472.9GB 547.1GB (normal)
    RAID Group /nodeA_flashpool_1/plex0/rg1
    (normal, block checksums, raid4) (Storage Pool: SmallSP)
                                         Usable Physical
      Position Disk Pool Type RPM Size Size Status
      -------- ---------- ---- ----- ------ -------- -------- -------
      shared 2.0.13 0 SSD - 186.2GB 745.2GB (normal)
      shared 2.0.12 0 SSD - 186.2GB 745.2GB (normal)
8 entries were displayed.
```
## <span id="page-21-0"></span>**Assegnazione di Tier locali (aggregati) alle macchine virtuali storage (SVM)**

Se si assegnano uno o più Tier locali (aggregati) a una macchina virtuale di storage (VM di storage o SVM, precedentemente nota come Vserver), è possibile utilizzare solo questi Tier locali per contenere i volumi per la VM di storage (SVM).

## **Di cosa hai bisogno**

La VM di storage e i Tier locali che si desidera assegnare a quella VM di storage devono già esistere.

## **A proposito di questa attività**

L'assegnazione di Tier locali alle VM di storage consente di mantenere le VM di storage isolate l'una dall'altra; ciò è particolarmente importante in un ambiente multi-tenancy.

## **Fasi**

1. Controllare l'elenco dei Tier locali (aggregati) già assegnati alla SVM:

```
vserver show -fields aggr-list
```
Vengono visualizzati gli aggregati attualmente assegnati alla SVM. Se non sono assegnati aggregati, viene

visualizzato "-".

2. Aggiungere o rimuovere gli aggregati assegnati, a seconda dei requisiti:

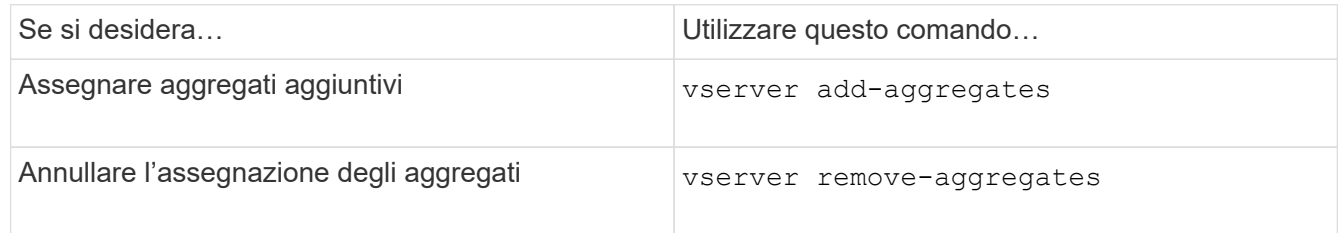

Gli aggregati elencati vengono assegnati o rimossi dalla SVM. Se la SVM dispone già di volumi che utilizzano un aggregato non assegnato alla SVM, viene visualizzato un messaggio di avviso, ma il comando viene completato correttamente. Tutti gli aggregati già assegnati alla SVM e non denominati nel comando non sono interessati.

## **Esempio**

Nell'esempio seguente, gli aggregati aggr1 e aggr2 sono assegnati a SVM svm1:

vserver add-aggregates -vserver svm1 -aggregates aggr1, aggr2

## <span id="page-22-0"></span>**Determinare quali volumi risiedono su un Tier locale (aggregato)**

Potrebbe essere necessario determinare quali volumi risiedono su un Tier locale (aggregato) prima di eseguire operazioni sul Tier locale, ad esempio spostandolo o portandolo offline.

## **Fasi**

1. Per visualizzare i volumi che risiedono su un aggregato, immettere

volume show -aggregate aggregate name

Vengono visualizzati tutti i volumi che risiedono nell'aggregato specificato.

## <span id="page-22-1"></span>**Determinare e controllare l'utilizzo dello spazio di un volume in un Tier locale (aggregato)**

È possibile determinare quali volumi FlexVol utilizzano la maggior parte dello spazio in un Tier locale (aggregato) e in particolare quali funzionalità all'interno del volume.

Il volume show-footprint il comando fornisce informazioni sull'impatto di un volume o sull'utilizzo dello spazio all'interno dell'aggregato contenente.

Il volume show-footprint il comando mostra i dettagli sull'utilizzo dello spazio di ciascun volume in un aggregato, inclusi i volumi offline. Questo comando colma la distanza tra l'output di volume show-space e. aggregate show-space comandi. Tutte le percentuali sono calcolate come percentuale della dimensione dell'aggregato.

Nell'esempio riportato di seguito viene illustrato il volume show-footprint output di comando per un volume chiamato testvol:

```
cluster1::> volume show-footprint testvol
     Vserver : thevs
     Volume : testvol
     Feature Used Used%
     -------------------------------- ---------- -----
   Volume Data Footprint 120.6MB 4%
   Volume Guarantee 1.88GB 71%
   Flexible Volume Metadata 11.38MB 0%
   Delayed Frees 1.36MB 0%
   Total Footprint 2.01GB 76%
```
La seguente tabella illustra alcune delle righe principali dell'output di volume show-footprint e cosa si può fare per cercare di ridurre l'utilizzo dello spazio in base a tale funzione:

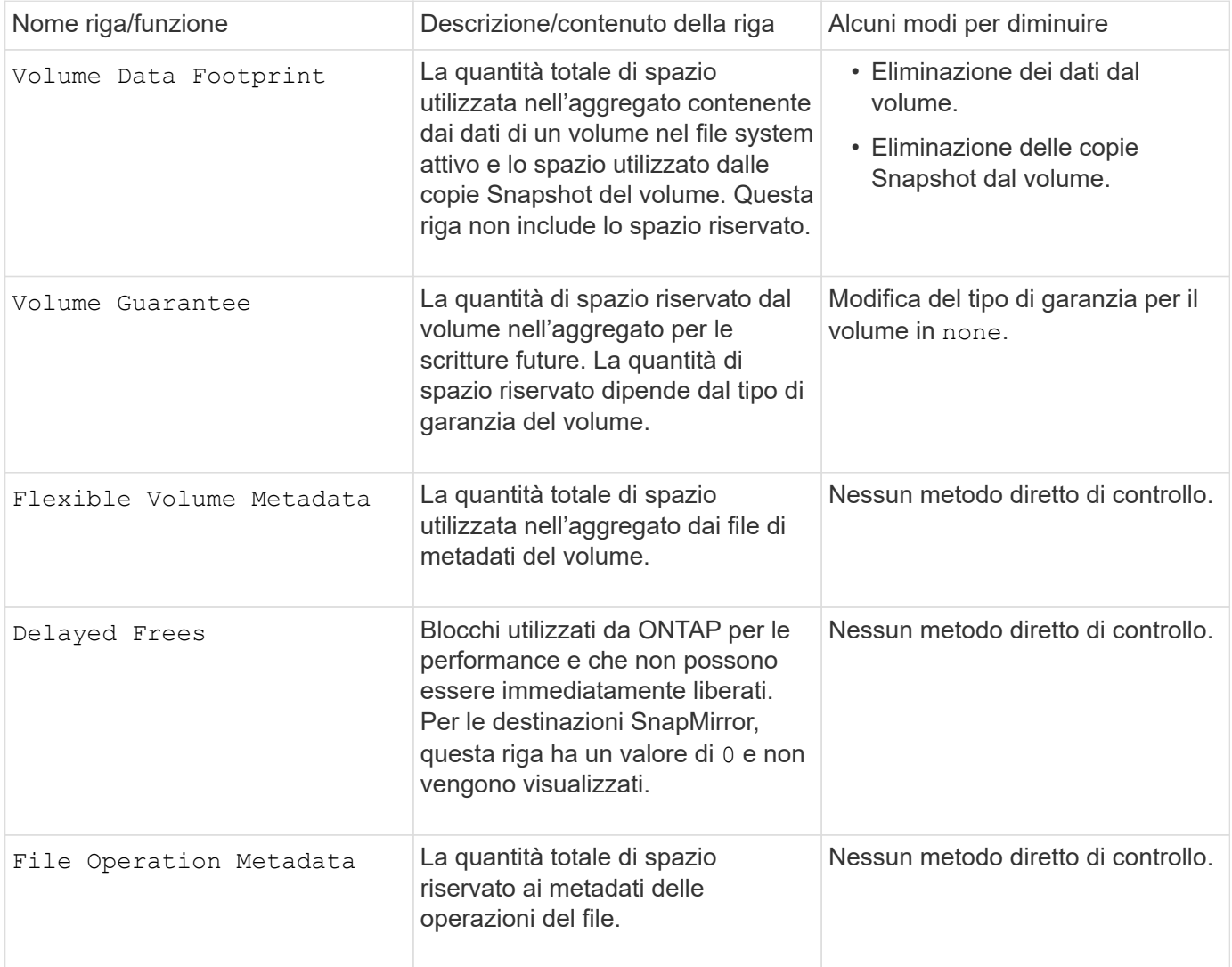

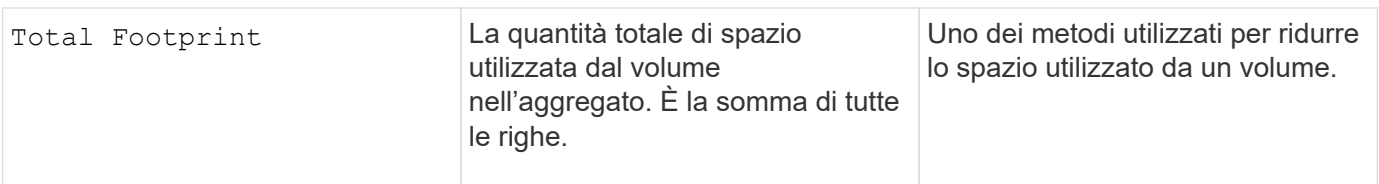

## **Informazioni correlate**

["Report tecnico di NetApp 3483: Thin provisioning in un ambiente NetApp SAN o IP SAN Enterprise"](http://www.netapp.com/us/media/tr-3483.pdf)

## <span id="page-24-0"></span>**Determinare l'utilizzo dello spazio in un Tier locale (aggregato)**

È possibile visualizzare la quantità di spazio utilizzata da tutti i volumi in uno o più Tier locali (aggregati) in modo da poter intraprendere azioni per liberare più spazio.

WAFL riserva il 10% dello spazio totale su disco per le performance e i metadati a livello aggregato. Lo spazio utilizzato per mantenere i volumi nell'aggregato esce dalla WAFL Reserve e non può essere modificato.

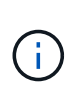

A partire da ONTAP 9.12.1 e versioni successive, la riserva WAFL per gli aggregati superiori a 30TB si riduce dal 10% al 5% per le piattaforme AFF e FAS500f. A partire dal sistema ONTAP 9.14.1, questa stessa riduzione si applica agli aggregati su tutte le piattaforme FAS, producendo il 5% di spazio utilizzabile in più negli aggregati.

È possibile visualizzare l'utilizzo dello spazio da parte di tutti i volumi in uno o più aggregati con aggregate show-space comando. In questo modo, è possibile individuare i volumi che consumano più spazio nei relativi aggregati di contenimento, in modo da poter intraprendere azioni per liberare più spazio.

Lo spazio utilizzato in un aggregato è direttamente influenzato dallo spazio utilizzato nei volumi FlexVol in esso contenuti. Le misure adottate per aumentare lo spazio in un volume influiscono anche sullo spazio nell'aggregato.

Le seguenti righe sono incluse in aggregate show-space output del comando:

#### • **Volume Footprint**

Il totale di tutte le impronte di volume all'interno dell'aggregato. Include tutto lo spazio utilizzato o riservato da tutti i dati e i metadati di tutti i volumi nell'aggregato contenente.

#### • **Metadati aggregati**

I metadati totali del file system richiesti dall'aggregato, come ad esempio bitmap di allocazione e file inode.

#### • **Snapshot Reserve**

La quantità di spazio riservato per le copie Snapshot aggregate, in base alle dimensioni del volume. Viene considerato spazio utilizzato e non è disponibile per il volume o l'aggregazione di dati o metadati.

#### • **Snapshot Reserve inutilizzabile**

La quantità di spazio allocato originariamente per la riserva Snapshot aggregata che non è disponibile per le copie Snapshot aggregate perché viene utilizzata dai volumi associati all'aggregato. Può verificarsi solo per gli aggregati con una riserva Snapshot aggregata diversa da zero.

#### • **Totale utilizzato**

La somma di tutto lo spazio utilizzato o riservato nell'aggregato in base a volumi, metadati o copie Snapshot.

## • **Totale fisico utilizzato**

La quantità di spazio utilizzata per i dati ora (anziché essere riservata per uso futuro). Include lo spazio utilizzato dalle copie Snapshot aggregate.

Nell'esempio riportato di seguito viene illustrato il aggregate show-space Output di comando per un aggregato la cui riserva Snapshot è del 5%. Se la riserva Snapshot era 0, la riga non veniva visualizzata.

```
cluster1::> storage aggregate show-space
                 Aggregate : wqa_gx106_aggr1
Feature Internal Construction Construction Used Used 8
      -------------------------------- ---------- ------
   Volume Footprints 101.0MB 0%
   Aggregate Metadata and 300KB 0%
   Snapshot Reserve 5.98GB 5%
   Total Used 6.07GB 5%
   Total Physical Used 34.82KB 0%
```
#### **Informazioni correlate**

- ["Articolo della Knowledge base: Utilizzo dello spazio"](https://kb.netapp.com/Advice_and_Troubleshooting/Data_Storage_Software/ONTAP_OS/Space_Usage)
- ["Liberate fino al 5% della vostra capacità di storage eseguendo l'upgrade a ONTAP 9.12.1"](https://www.netapp.com/blog/free-up-storage-capacity-upgrade-ontap/)

## <span id="page-25-0"></span>**Trasferire la proprietà di un Tier locale (aggregato) all'interno di una coppia ha**

È possibile modificare la proprietà dei Tier locali (aggregati) tra i nodi di una coppia ha senza interrompere il servizio dai Tier locali.

Entrambi i nodi di una coppia ha sono fisicamente collegati tra loro a dischi o LUN di array. Ogni LUN di dischi o array è di proprietà di uno dei nodi.

La proprietà di tutti i dischi o le LUN degli array all'interno di un Tier locale (aggregato) cambia temporaneamente da un nodo all'altro quando si verifica un Takeover. Tuttavia, le operazioni di trasferimento dei Tier locali possono anche modificare in modo permanente la proprietà (ad esempio, se eseguite per il bilanciamento del carico). La proprietà cambia senza alcun processo di copia dei dati o spostamento fisico dei dischi o delle LUN degli array.

#### **A proposito di questa attività**

• Poiché i limiti del numero di volumi vengono validati a livello di programmazione durante le operazioni di trasferimento dei livelli locali, non è necessario controllarli manualmente.

Se il numero di volumi supera il limite supportato, l'operazione di trasferimento del Tier locale non riesce e viene visualizzato un messaggio di errore pertinente.

• Non è consigliabile avviare il trasferimento locale del Tier quando sono in corso operazioni a livello di sistema sul nodo di origine o di destinazione; allo stesso modo, non è necessario avviare queste operazioni durante il trasferimento locale del Tier.

Queste operazioni possono includere quanto segue:

- Takeover
- Giveback
- Spegnere
- Un'altra operazione di trasferimento locale del Tier
- Modifica della proprietà del disco
- Operazioni di configurazione locale di livelli o volumi
- Sostituzione del controller storage
- Aggiornamento di ONTAP
- Indirizzamento ONTAP
- Se si dispone di una configurazione MetroCluster, non è necessario avviare il trasferimento locale del Tier durante le operazioni di disaster recovery (*switchover*, *healing* o *switchback*).
- Se si dispone di una configurazione MetroCluster e si avvia il trasferimento locale del Tier su un Tier locale switchover, l'operazione potrebbe non riuscire perché supera il numero di limiti di volume del partner DR.
- Non è consigliabile avviare il trasferimento locale del Tier su aggregati corrotti o in fase di manutenzione.
- Prima di iniziare il trasferimento locale del Tier, salvare i core dump sui nodi di origine e di destinazione.

#### **Fasi**

1. Visualizzare gli aggregati sul nodo per confermare quali aggregati spostare e assicurarsi che siano online e in buone condizioni:

storage aggregate show -node *source-node*

Il comando seguente mostra sei aggregati sui quattro nodi del cluster. Tutti gli aggregati sono online. Node1 e node3 formano una coppia ha e Node2 e node4 formano una coppia ha.

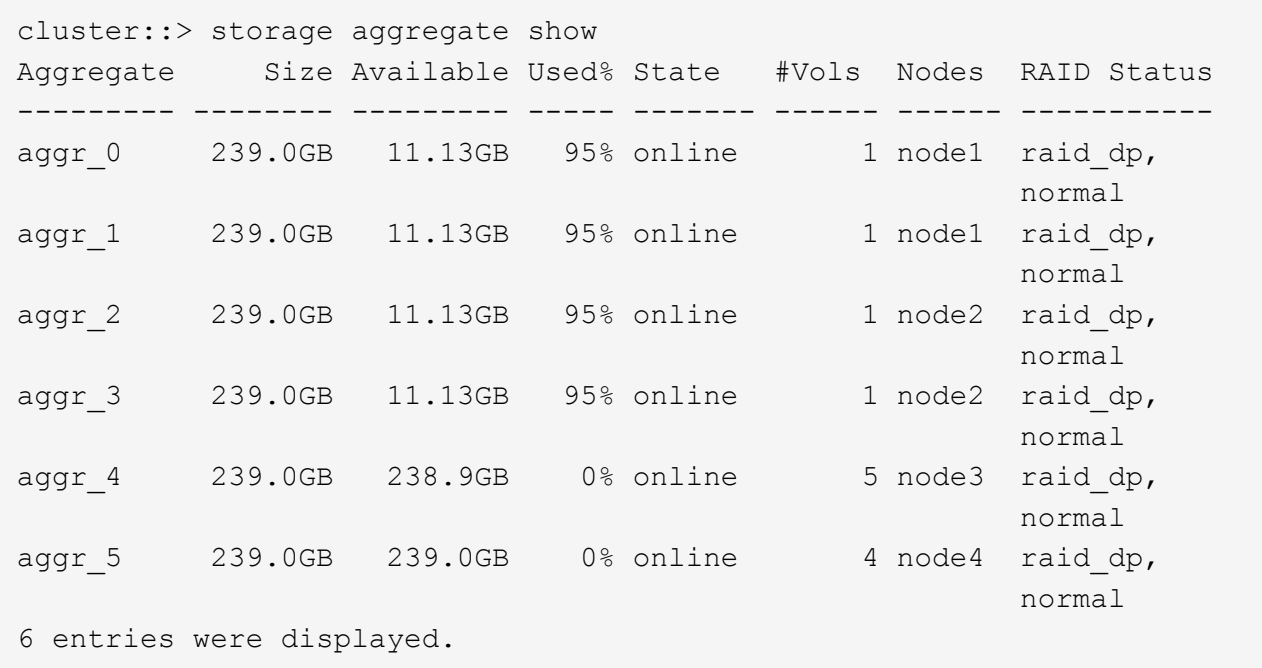

2. Emettere il comando per avviare il trasferimento dell'aggregato:

```
storage aggregate relocation start -aggregate-list aggregate-1, aggregate-2…
-node source-node -destination destination-node
```
Il seguente comando sposta gli aggregati aggr\_1 e aggr\_2 da Node1 a node3. Node3 è il partner ha di Node1. Gli aggregati possono essere spostati solo all'interno della coppia ha.

```
cluster:: > storage aggregate relocation start -aggregate-list aggr 1,
aggr 2 -node node1 -destination node3
Run the storage aggregate relocation show command to check relocation
status.
node1::storage aggregate>
```
3. Monitorare l'avanzamento del trasferimento degli aggregati con storage aggregate relocation show comando:

storage aggregate relocation show -node *source-node*

Il seguente comando mostra l'avanzamento degli aggregati che vengono spostati al nodo 3:

```
cluster::> storage aggregate relocation show -node node1
Source Aggregate Destination Relocation Status
------ ----------- ------------- ------------------------
node1
     aggr 1 node3 In progress, module: wafl
      aggr 2 node3 Not attempted yet
2 entries were displayed.
node1::storage aggregate>
```
Al termine del trasferimento, l'output di questo comando mostra ogni aggregato con uno stato di trasferimento di "Done".

## <span id="page-28-0"></span>**Eliminazione di un Tier locale (aggregato)**

È possibile eliminare un Tier locale (aggregato) se non sono presenti volumi nel Tier locale.

Il storage aggregate delete il comando elimina un aggregato di storage. Il comando non riesce se sono presenti volumi nell'aggregato. Se all'aggregato è associato un archivio di oggetti, oltre all'eliminazione dell'aggregato, il comando elimina anche gli oggetti nell'archivio di oggetti. Non vengono apportate modifiche alla configurazione dell'archivio di oggetti come parte di questo comando.

Nell'esempio seguente viene eliminato un aggregato denominato "aggr1":

```
> storage aggregate delete -aggregate aggr1
```
## **Comandi per il trasferimento degli aggregati**

Esistono comandi ONTAP specifici per spostare la proprietà dell'aggregato all'interno di una coppia ha.

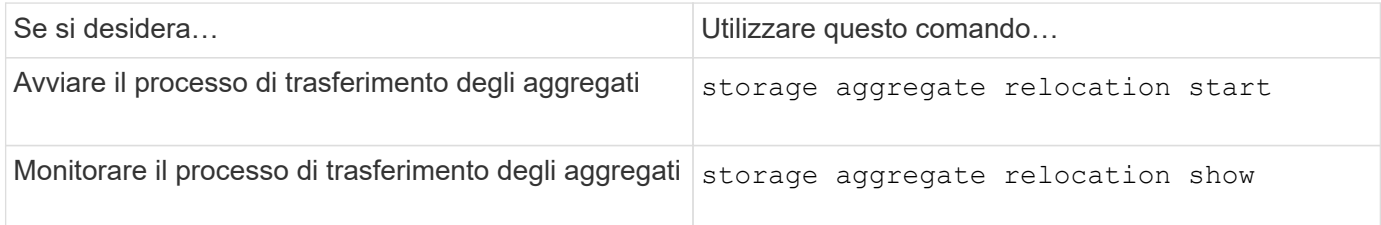

#### **Informazioni correlate**

["Comandi di ONTAP 9"](http://docs.netapp.com/ontap-9/topic/com.netapp.doc.dot-cm-cmpr/GUID-5CB10C70-AC11-41C0-8C16-B4D0DF916E9B.html)

## **Comandi per la gestione degli aggregati**

Si utilizza storage aggregate comando per gestire gli aggregati.

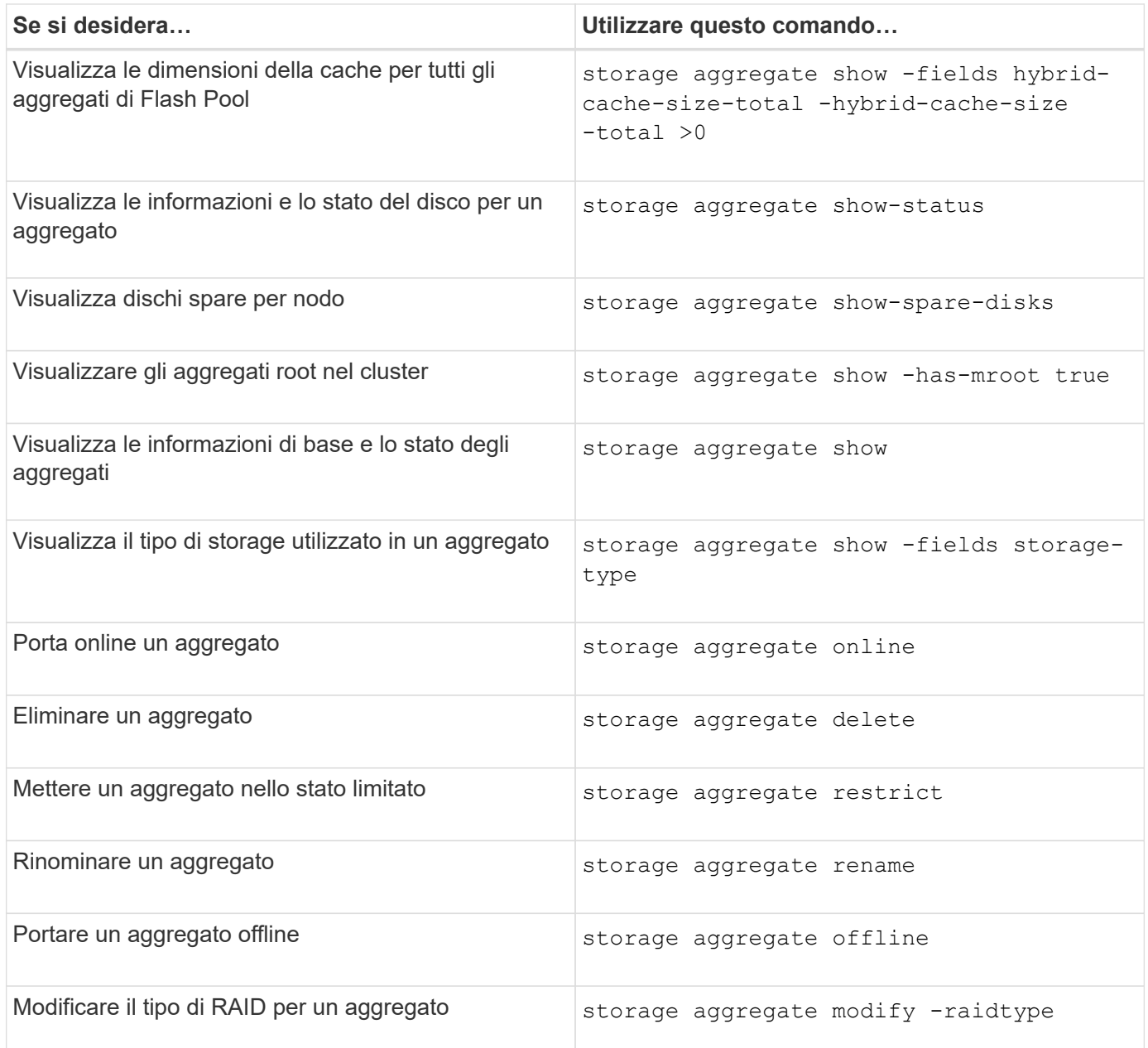

## **Informazioni correlate**

["Comandi di ONTAP 9"](http://docs.netapp.com/ontap-9/topic/com.netapp.doc.dot-cm-cmpr/GUID-5CB10C70-AC11-41C0-8C16-B4D0DF916E9B.html)

## <span id="page-29-0"></span>**Aggiunta di capacità (dischi) a un Tier locale (aggregato)**

## <span id="page-29-1"></span>**Aggiunta di capacità (dischi) a un Tier locale (aggregato)**

Utilizzando metodi diversi, si segue un workflow specifico per aggiungere capacità.

- ["Workflow per aggiungere capacità a un Tier locale \(aggregato\)"](#page-30-0)
- ["Metodi per creare spazio in un Tier locale \(aggregato\)"](#page-31-0)

È possibile aggiungere dischi a un Tier locale e dischi a un nodo o a uno shelf.

Se necessario, è possibile correggere le partizioni spare disallineate.

- ["Aggiunta di dischi a un Tier locale \(aggregato\)"](#page-32-0)
- ["Aggiungere dischi a un nodo o a uno shelf"](#page-39-0)
- ["Correggere le partizioni spare disallineate"](#page-41-0)

## <span id="page-30-0"></span>**Workflow per aggiungere capacità a un Tier locale (espansione di un aggregato)**

Per aggiungere capacità a un Tier locale (espandere un aggregato), è necessario prima identificare il Tier locale a cui si desidera aggiungere, determinare la quantità di nuovo storage necessaria, installare nuovi dischi, assegnare la proprietà del disco e creare un nuovo gruppo RAID, se necessario.

È possibile utilizzare System Manager o CLI per aggiungere capacità.

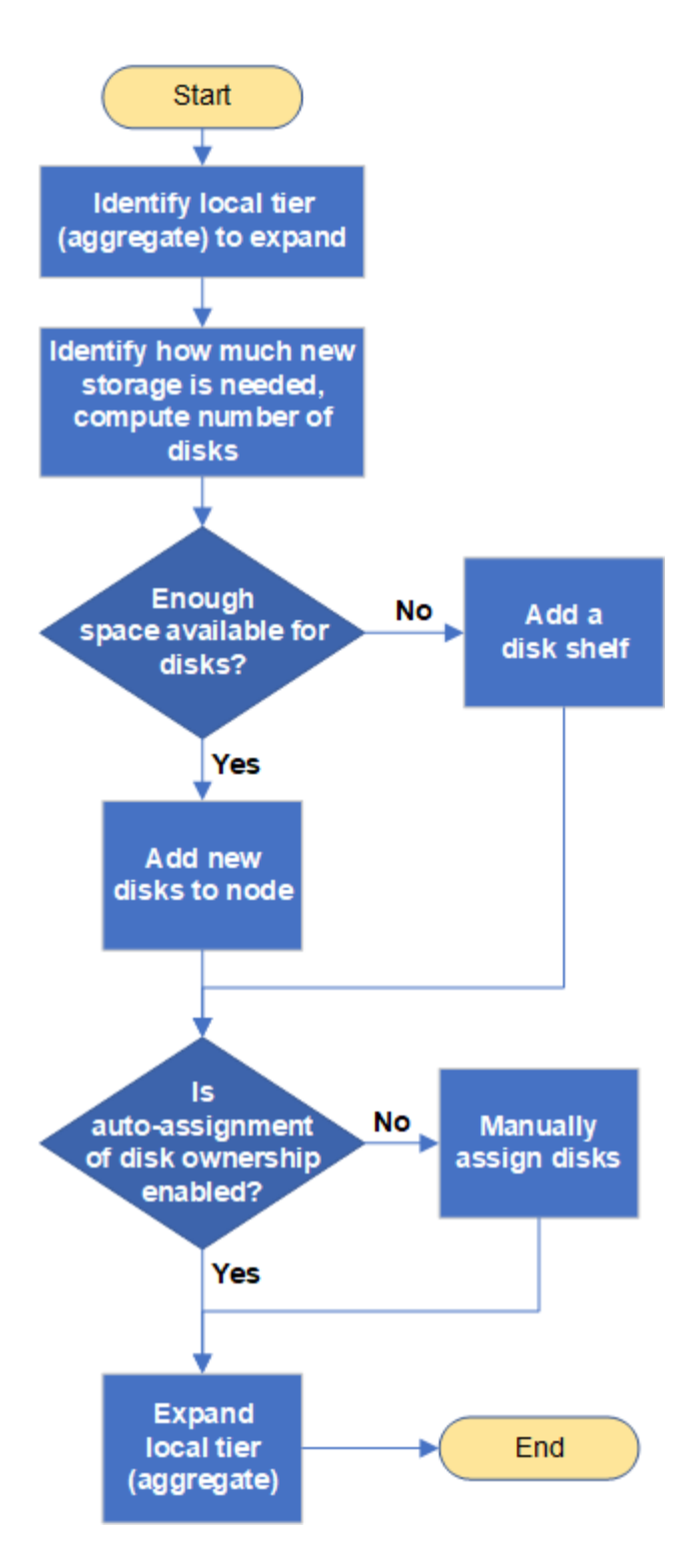

## <span id="page-31-0"></span>**Metodi per creare spazio in un Tier locale (aggregato)**

Se un Tier locale (aggregato) esaurisce lo spazio libero, possono verificarsi diversi problemi, dalla perdita di dati alla disattivazione della garanzia di un volume. Esistono diversi modi per creare più spazio in un Tier locale.

Tutti i metodi hanno diverse conseguenze. Prima di intraprendere qualsiasi azione, leggere la relativa sezione della documentazione.

Di seguito sono riportati alcuni metodi comuni per creare spazio nel Tier locale, in ordine da minimo a maggior

parte delle conseguenze:

- Aggiungere dischi al Tier locale.
- Spostare alcuni volumi in un altro Tier locale con spazio disponibile.
- Ridurre le dimensioni dei volumi garantiti dal volume nel Tier locale.
- Eliminare le copie Snapshot del volume non necessarie se il tipo di garanzia del volume è "none".
- Eliminare i volumi non necessari.
- Abilitare funzionalità per il risparmio di spazio, come deduplica o compressione.
- (Temporaneamente) disattivare le funzionalità che utilizzano una grande quantità di metadati .

## <span id="page-32-0"></span>**Aggiunta di capacità a un Tier locale (aggiunta di dischi a un aggregato)**

È possibile aggiungere dischi a un Tier locale (aggregato) in modo che possa fornire più storage ai volumi associati.

## **Gestore di sistema (ONTAP 9.8 e versioni successive)**

## **Utilizzare Gestione di sistema per aggiungere capacità (ONTAP 9.8 e versioni successive)**

È possibile aggiungere capacità a un Tier locale aggiungendo dischi di capacità.

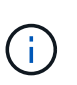

A partire da ONTAP 9.12.1, è possibile utilizzare Gestore di sistema per visualizzare la capacità impegnata di un Tier locale e determinare se è necessaria una capacità aggiuntiva per il Tier locale. Vedere ["Monitorare la capacità in System Manager"](https://docs.netapp.com/it-it/ontap/concept_capacity_measurements_in_sm.html).

## **A proposito di questa attività**

Questa operazione viene eseguita solo se è stato installato ONTAP 9.8 o versione successiva. Se è stata installata una versione precedente di ONTAP, fare riferimento alla scheda (o alla sezione) denominata "Gestore di sistema (ONTAP 9.7 e versioni precedenti)".

## **Fasi**

- 1. Fare clic su **Storage > Tier**.
- 2. Fare clic su  $\frac{1}{2}$  accanto al nome del tier locale al quale si desidera aggiungere capacità.
- 3. Fare clic su **Add Capacity** (Aggiungi capacità).

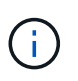

Se non sono presenti dischi di riserva che è possibile aggiungere, l'opzione **Add Capacity** (Aggiungi capacità) non viene visualizzata e non è possibile aumentare la capacità del Tier locale.

4. Attenersi alla seguente procedura, in base alla versione di ONTAP installata:

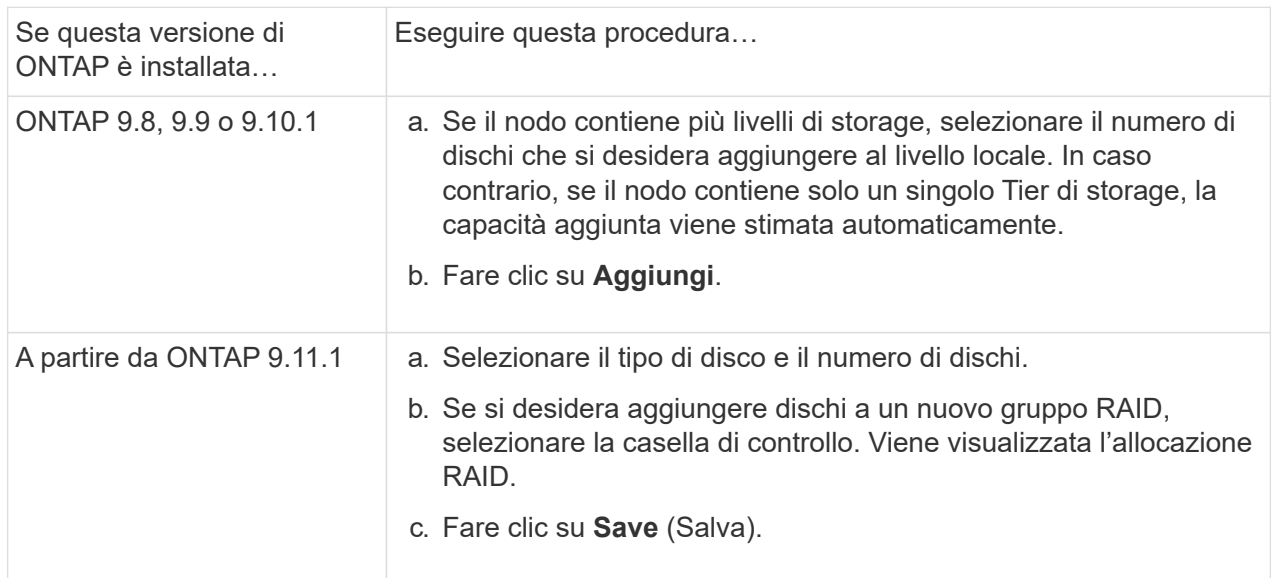

- 5. (Facoltativo) il completamento del processo richiede un po' di tempo. Se si desidera eseguire il processo in background, selezionare **Esegui in background**.
- 6. Al termine del processo, è possibile visualizzare l'aumento della capacità nelle informazioni del Tier locale in **Storage > Tier**.

**Gestore di sistema (ONTAP 9.7 e versioni precedenti) Utilizzare Gestione di sistema per aggiungere capacità (ONTAP 9.7 e versioni precedenti)** È possibile aggiungere capacità a un Tier locale (aggregato) aggiungendo dischi di capacità.

## **A proposito di questa attività**

Questa operazione viene eseguita solo se è stato installato ONTAP 9.7 o una versione precedente. Se è stato installato ONTAP 9.8 o versione successiva, consultare la sezione Utilizzo di Gestione sistema per aggiungere capacità (ONTAP 9.8 o versione successiva).

## **Fasi**

- 1. (Solo per ONTAP 9.7) fare clic su **(Torna alla versione classica)**.
- 2. Fare clic su **hardware e diagnostica > aggregati**.
- 3. Selezionare l'aggregato a cui si desidera aggiungere dischi di capacità, quindi fare clic su **azioni > Aggiungi capacità**.

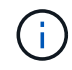

È necessario aggiungere dischi delle stesse dimensioni degli altri dischi dell'aggregato.

- 4. (Solo per ONTAP 9.7) fare clic su **passa alla nuova esperienza**.
- 5. Fare clic su **Storage > Tier** per verificare le dimensioni del nuovo aggregato.

## **CLI**

## **Utilizzare la CLI per aggiungere capacità**

La procedura per l'aggiunta di dischi partizionati a un aggregato è simile alla procedura per l'aggiunta di dischi non partizionati.

#### **Di cosa hai bisogno**

È necessario conoscere le dimensioni del gruppo RAID per l'aggregato a cui si aggiunge lo storage.

#### **A proposito di questa attività**

Quando si espande un aggregato, è necessario sapere se si stanno aggiungendo partizioni o dischi non partizionati all'aggregato. Quando si aggiungono unità non partizionate a un aggregato esistente, la dimensione dei gruppi RAID esistenti viene ereditata dal nuovo gruppo RAID, che può influire sul numero di dischi di parità richiesti. Se un disco non partizionato viene aggiunto a un gruppo RAID composto da dischi partizionati, il nuovo disco viene partizionato, lasciando una partizione spare inutilizzata.

Quando si effettua il provisioning delle partizioni, è necessario assicurarsi di non lasciare il nodo senza un disco con entrambe le partizioni come spare. In caso contrario, e il nodo subisce un'interruzione del controller, è possibile che non siano disponibili informazioni preziose sul problema (il file principale) da fornire al supporto tecnico.

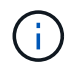

Non utilizzare disklist per espandere gli aggregati. Ciò potrebbe causare un disallineamento delle partizioni.

#### **Fasi**

1. Mostrare lo storage di riserva disponibile sul sistema proprietario dell'aggregato:

```
storage aggregate show-spare-disks -original-owner node_name
```
È possibile utilizzare -is-disk-shared parametro che mostra solo dischi partizionati o solo dischi non partizionati.

cl1-s2::> storage aggregate show-spare-disks -original-owner cl1-s2 -is-disk-shared true Original Owner: cl1-s2 Pool0 Shared HDD Spares **Local** Section 2014 and 2014 and 2014 and 2014 and 2014 and 2014 and 2014 and 2014 and 2014 and 2014 and 2014 Local and the contract of the contract of the contract of the contract of the contract of the Data Root Physical Disk Type RPM Checksum Usable Usable Size Status --------------------------- ----- ------ -------------- -------- -------- -------- -------- 1.0.1 BSAS 7200 block 753.8GB 73.89GB 828.0GB zeroed 1.0.2 BSAS 7200 block 753.8GB 0B 828.0GB zeroed 1.0.3 BSAS 7200 block 753.8GB 0B 828.0GB zeroed 1.0.4 BSAS 7200 block 753.8GB 0B 828.0GB zeroed 1.0.8 BSAS 7200 block 753.8GB 0B 828.0GB zeroed 1.0.9 BSAS 7200 block 753.8GB 0B 828.0GB zeroed 1.0.10 BSAS 7200 block 0B 73.89GB 828.0GB zeroed 2 entries were displayed.

2. Mostra i gruppi RAID correnti per l'aggregato:

storage aggregate show-status *aggr\_name*

```
cl1-s2::> storage aggregate show-status -aggregate data_1
Owner Node: cl1-s2
 Aggregate: data 1 (online, raid dp) (block checksums)
 Plex: /data 1/plex0 (online, normal, active, pool0)
  RAID Group /data 1/plex0/rg0 (normal, block checksums)
                                          Usable Physical
     Position Disk Pool Type RPM Size Size Status
      -------- ----------- ---- ----- ------ -------- --------
----------
      shared 1.0.10 0 BSAS 7200 753.8GB 828.0GB
(normal)
      shared 1.0.5 0 BSAS 7200 753.8GB 828.0GB
(normal)
      shared 1.0.6 0 BSAS 7200 753.8GB 828.0GB
(normal)
      shared 1.0.11 0 BSAS 7200 753.8GB 828.0GB
(normal)
      shared 1.0.0 0 BSAS 7200 753.8GB 828.0GB
(normal)
5 entries were displayed.
```
3. Simulare l'aggiunta dello storage all'aggregato:

storage aggregate add-disks -aggregate *aggr\_name* -diskcount *number\_of\_disks\_or\_partitions* -simulate true

È possibile vedere il risultato dell'aggiunta dello storage senza eseguire il provisioning effettivo dello storage. Se dal comando simulato vengono visualizzate delle avvertenze, è possibile regolare il comando e ripetere la simulazione.

```
cl1-s2::> storage aggregate add-disks -aggregate aggr_test
-diskcount 5 -simulate true
Disks would be added to aggregate "aggr_test" on node "cl1-s2" in
the
following manner:
First Plex
   RAID Group rg0, 5 disks (block checksum, raid_dp)
  Usable
Physical
   Position Disk Type Size
Size
     ---------- ------------------------- ---------- --------
--------
    shared 1.11.4 SSD 415.8GB
415.8GB
   shared 1.11.18 SSD 415.8GB
415.8GB
  shared 1.11.19 SSD 415.8GB
415.8GB
   shared 1.11.20 SSD 415.8GB
415.8GB
   shared 1.11.21 SSD 415.8GB
415.8GB
Aggregate capacity available for volume use would be increased by
1.83TB.
```
4. Aggiungere lo storage all'aggregato:

storage aggregate add-disks -aggregate *aggr\_name* -raidgroup new -diskcount *number\_of\_disks\_or\_partitions*

Quando si crea un aggregato Flash Pool, se si aggiungono dischi con un checksum diverso dall'aggregato o se si aggiungono dischi a un aggregato di checksum misto, è necessario utilizzare -checksumstyle parametro.

Se si aggiungono dischi a un aggregato di Flash Pool, è necessario utilizzare -disktype parametro per specificare il tipo di disco.

È possibile utilizzare -disksize parametro per specificare la dimensione dei dischi da aggiungere. Per l'aggiunta all'aggregato vengono selezionati solo i dischi con dimensioni approssimativamente specificate.

```
cl1-s2::> storage aggregate add-disks -aggregate data_1 -raidgroup
new -diskcount 5
```
5. Verificare che lo storage sia stato aggiunto correttamente:

storage aggregate show-status -aggregate aggr name

```
cl1-s2::> storage aggregate show-status -aggregate data_1
Owner Node: cl1-s2
Aggregate: data 1 (online, raid dp) (block checksums)
 Plex: /data 1/plex0 (online, normal, active, pool0)
  RAID Group /data 1/plex0/rg0 (normal, block checksums)
  Usable
Physical
     Position Disk Pool Type RPM Size
Size Status
     -------- --------------------------- ---- ----- ------ --------
-------- ----------
     shared 1.0.10 0 BSAS 7200 753.8GB
828.0GB (normal)
     shared 1.0.5 0 BSAS 7200 753.8GB
828.0GB (normal)
     shared 1.0.6 0 BSAS 7200 753.8GB
828.0GB (normal)
   shared 1.0.11 0 BSAS 7200 753.8GB
828.0GB (normal)
     shared 1.0.0 0 BSAS 7200 753.8GB
828.0GB (normal)
     shared 1.0.2 0 BSAS 7200 753.8GB
828.0GB (normal)
     shared 1.0.3 0 BSAS 7200 753.8GB
828.0GB (normal)
     shared 1.0.4 0 BSAS 7200 753.8GB
828.0GB (normal)
     shared 1.0.8 0 BSAS 7200 753.8GB
828.0GB (normal)
     shared 1.0.9 0 BSAS 7200 753.8GB
828.0GB (normal)
10 entries were displayed.
```
6. Verificare che il nodo disponga ancora di almeno un disco con la partizione root e la partizione dati come spare:

storage aggregate show-spare-disks -original-owner *node\_name*

cl1-s2::> storage aggregate show-spare-disks -original-owner cl1-s2 -is-disk-shared true Original Owner: cl1-s2 Pool0 Shared HDD Spares **Local** Section 2014 and 2014 and 2014 and 2014 and 2014 and 2014 and 2014 and 2014 and 2014 and 2014 and 2014 Local and the contract of the contract of the contract of the contract of the contract of the Data Root Physical Disk Type RPM Checksum Usable Usable Size Status --------------------------- ----- ------ -------------- -------- -------- -------- -------- 1.0.1 BSAS 7200 block 753.8GB 73.89GB 828.0GB zeroed 1.0.10 BSAS 7200 block 0B 73.89GB 828.0GB zeroed 2 entries were displayed.

## <span id="page-39-0"></span>**Aggiungere dischi a un nodo o a uno shelf**

È possibile aggiungere dischi a un nodo o a uno shelf per aumentare il numero di hot spare o aggiungere spazio al Tier locale (aggregato).

#### **Prima di iniziare**

L'unità che si desidera aggiungere deve essere supportata dalla piattaforma. È possibile confermare utilizzando ["NetApp Hardware Universe".](https://hwu.netapp.com/)

Il numero minimo di dischi da aggiungere in una singola procedura è sei. L'aggiunta di un singolo disco potrebbe ridurre le prestazioni.

#### **Procedura per l'NetApp Hardware Universe**

- 1. Nel menu a discesa **prodotti**, selezionare la configurazione hardware
- 2. Selezionare la piattaforma.
- 3. Selezionare la versione di ONTAP che si sta eseguendo quindi **Mostra risultati**.
- 4. Sotto l'immagine, selezionare **fare clic qui per visualizzare le viste alternative**. Scegliere la visualizzazione corrispondente alla configurazione.

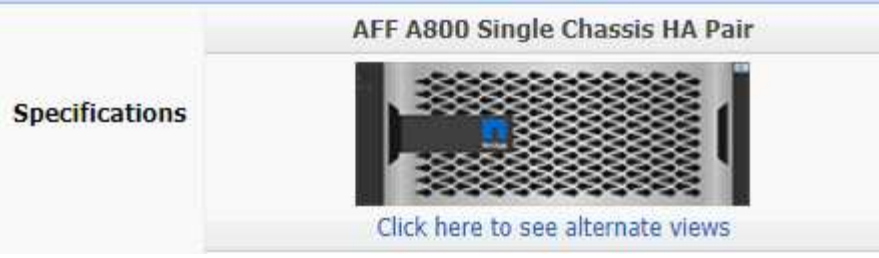

## **Procedura per l'installazione delle unità**

1. Controllare ["Sito di supporto NetApp"](https://mysupport.netapp.com/site/) Per firmware di dischi e shelf più recenti e file di Disk Qualification Package.

Se il nodo o lo shelf non dispone delle versioni più recenti, aggiornarle prima di installare il nuovo disco.

Il firmware del disco viene aggiornato automaticamente (senza interruzioni) sui nuovi dischi che non dispongono delle versioni firmware correnti.

- 2. Mettere a terra l'utente.
- 3. Rimuovere delicatamente il pannello frontale dalla parte anteriore della piattaforma.
- 4. Identificare lo slot corretto per il nuovo disco.

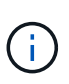

Gli slot corretti per l'aggiunta di dischi variano a seconda del modello di piattaforma e della versione di ONTAP. In alcuni casi è necessario aggiungere unità a slot specifici in sequenza. Ad esempio, in un AFF A800 si aggiungono i dischi a intervalli specifici lasciando cluster di slot vuoti. Mentre in un AFF A220 si aggiungono nuove unità ai successivi slot vuoti che vanno dall'esterno verso il centro dello shelf.

Fare riferimento alla procedura descritta in **prima di iniziare** per identificare gli slot corretti per la configurazione in uso in ["NetApp Hardware Universe".](https://hwu.netapp.com/)

- 5. Inserire il nuovo disco:
	- a. Con la maniglia della camma in posizione aperta, inserire il nuovo disco con entrambe le mani.
	- b. Premere fino all'arresto del disco.
	- c. Chiudere la maniglia della camma in modo che l'unità sia completamente inserita nel piano intermedio e la maniglia scatti in posizione. Chiudere lentamente la maniglia della camma in modo che sia allineata correttamente con la superficie dell'unità.
- 6. Verificare che il LED di attività del disco (verde) sia acceso.

Quando il LED di attività del disco è acceso, significa che il disco è alimentato. Quando il LED di attività del disco lampeggia, significa che il disco è alimentato e che l'i/o è in corso. Se il firmware del disco viene aggiornato automaticamente, il LED lampeggia.

7. Per aggiungere un'altra unità, ripetere i passaggi da 4 a 6.

I nuovi dischi non vengono riconosciuti fino a quando non vengono assegnati a un nodo. È possibile assegnare i nuovi dischi manualmente oppure attendere che ONTAP assegni automaticamente i nuovi dischi se il nodo segue le regole per l'assegnazione automatica dei dischi.

8. Una volta riconosciuti tutti i nuovi dischi, verificare che siano stati aggiunti e che la proprietà sia specificata correttamente.

#### **Procedura per confermare l'installazione**

1. Visualizzare l'elenco dei dischi:

storage aggregate show-spare-disks

Dovrebbero essere visualizzati i nuovi dischi, di proprietà del nodo corretto.

2. **Facoltativamente (solo per ONTAP 9,3 e versioni precedenti),** azzerare le unità appena aggiunte:

storage disk zerospares

I dischi utilizzati in precedenza in un Tier locale (aggregato) ONTAP devono essere azzerati prima di poter essere aggiunti a un altro aggregato. In ONTAP 9.3 e versioni precedenti, il completamento dell'azzeramento può richiedere ore, a seconda delle dimensioni dei dischi non azzerati nel nodo. L'azzeramento dei dischi consente di evitare ritardi nel caso in cui sia necessario aumentare rapidamente le dimensioni di un Tier locale. Questo non è un problema in ONTAP 9.4 o versioni successive, in cui i dischi vengono azzerati utilizzando *l'azzeramento rapido* che richiede solo secondi.

## **Risultati**

I nuovi dischi sono pronti. È possibile aggiungerli a un Tier locale (aggregato), inserirli nell'elenco delle hot spare o aggiungerli quando si crea un nuovo Tier locale.

## <span id="page-41-0"></span>**Correggere le partizioni spare disallineate**

Quando si aggiungono dischi partizionati a un Tier locale (aggregato), è necessario lasciare un disco con sia la partizione root che quella di dati disponibili come spare per ogni nodo. In caso contrario, ONTAP non è in grado di eseguire il dump del core nella partizione dei dati di riserva.

## **Prima di iniziare**

È necessario disporre di una partizione di dati spare e di una partizione root spare sullo stesso tipo di disco di proprietà dello stesso nodo.

#### **Fasi**

1. Usando la CLI, visualizzare le partizioni spare per il nodo:

storage aggregate show-spare-disks -original-owner *node\_name*

Si noti quale disco ha una partizione di dati spare (spare\_data) e quale disco ha una partizione root spare (spare\_root). La partizione spare mostra un valore diverso da zero sotto Local Data Usable oppure Local Root Usable colonna.

2. Sostituire il disco con una partizione di dati spare con il disco con la partizione root spare:

```
storage disk replace -disk spare_data -replacement spare_root -action start
```
È possibile copiare i dati in entrambe le direzioni; tuttavia, il completamento della copia della partizione root richiede meno tempo.

3. Monitorare l'avanzamento della sostituzione del disco:

storage aggregate show-status -aggregate *aggr\_name*

4. Una volta completata l'operazione di sostituzione, visualizzare nuovamente le parti di ricambio per confermare che si dispone di un disco libero completo:

storage aggregate show-spare-disks -original-owner *node\_name*

In "Local Data usable" (dati locali utilizzabili) e nella sezione viene visualizzato un disco spare con spazio utilizzabile Local Root Usable.

#### **Esempio**

Visualizzare le partizioni spare per il nodo c1-01 e verificare che le partizioni spare non siano allineate:

```
c1::> storage aggregate show-spare-disks -original-owner c1-01
Original Owner: c1-01
 Pool0
   Shared HDD Spares
                             Local Local
                              Data Root Physical
  Disk Type RPM Checksum Usable Usable Size
  ------- ----- ---- -------- ------- ------- --------
  1.0.1 BSAS 7200 block 753.8GB 0B 828.0GB
  1.0.10 BSAS 7200 block 0B 73.89GB 828.0GB
```
Viene avviato il processo di sostituzione del disco:

```
c1::> storage disk replace -disk 1.0.1 -replacement 1.0.10 -action start
```
Durante l'attesa del completamento dell'operazione di sostituzione, viene visualizzato il seguente stato di avanzamento:

```
cl::> storage aggregate show-status -aggregate aggr0 1
Owner Node: c1-01
 Aggregate: aggr0_1 (online, raid dp) (block checksums)
 Plex: /aggr0 1/plex0 (online, normal, active, pool0)
  RAID Group /aggr0 1/plex0/rg0 (normal, block checksums)
                                  Usable Physical
  Position Disk Pool Type RPM Size Size Status
  -------- ------- ---- ---- ----- -------- -------- ----------
  shared 1.0.1 0 BSAS 7200 73.89GB 828.0GB (replacing,copy in
progress)
  shared 1.0.10 0 BSAS 7200 73.89GB 828.0GB (copy 63% completed)
  shared 1.0.0 0 BSAS 7200 73.89GB 828.0GB (normal)
  shared 1.0.11 0 BSAS 7200 73.89GB 828.0GB (normal)
  shared 1.0.6 0 BSAS 7200 73.89GB 828.0GB (normal)
  shared 1.0.5 0 BSAS 7200 73.89GB 828.0GB (normal)
```
Una volta completata l'operazione di sostituzione, verificare di disporre di un disco libero completo:

```
ie2220::> storage aggregate show-spare-disks -original-owner c1-01
Original Owner: c1-01
 Pool0
   Shared HDD Spares
                             Local Local
                              Data Root Physical
  Disk Type RPM Checksum Usable Usable Size
  ------ ----- ---- -------- -------- ------- --------
  1.0.1 BSAS 7200 block 753.8GB 73.89GB 828.0GB
```
## **Informazioni sul copyright**

Copyright © 2024 NetApp, Inc. Tutti i diritti riservati. Stampato negli Stati Uniti d'America. Nessuna porzione di questo documento soggetta a copyright può essere riprodotta in qualsiasi formato o mezzo (grafico, elettronico o meccanico, inclusi fotocopie, registrazione, nastri o storage in un sistema elettronico) senza previo consenso scritto da parte del detentore del copyright.

Il software derivato dal materiale sottoposto a copyright di NetApp è soggetto alla seguente licenza e dichiarazione di non responsabilità:

IL PRESENTE SOFTWARE VIENE FORNITO DA NETAPP "COSÌ COM'È" E SENZA QUALSIVOGLIA TIPO DI GARANZIA IMPLICITA O ESPRESSA FRA CUI, A TITOLO ESEMPLIFICATIVO E NON ESAUSTIVO, GARANZIE IMPLICITE DI COMMERCIABILITÀ E IDONEITÀ PER UNO SCOPO SPECIFICO, CHE VENGONO DECLINATE DAL PRESENTE DOCUMENTO. NETAPP NON VERRÀ CONSIDERATA RESPONSABILE IN ALCUN CASO PER QUALSIVOGLIA DANNO DIRETTO, INDIRETTO, ACCIDENTALE, SPECIALE, ESEMPLARE E CONSEQUENZIALE (COMPRESI, A TITOLO ESEMPLIFICATIVO E NON ESAUSTIVO, PROCUREMENT O SOSTITUZIONE DI MERCI O SERVIZI, IMPOSSIBILITÀ DI UTILIZZO O PERDITA DI DATI O PROFITTI OPPURE INTERRUZIONE DELL'ATTIVITÀ AZIENDALE) CAUSATO IN QUALSIVOGLIA MODO O IN RELAZIONE A QUALUNQUE TEORIA DI RESPONSABILITÀ, SIA ESSA CONTRATTUALE, RIGOROSA O DOVUTA A INSOLVENZA (COMPRESA LA NEGLIGENZA O ALTRO) INSORTA IN QUALSIASI MODO ATTRAVERSO L'UTILIZZO DEL PRESENTE SOFTWARE ANCHE IN PRESENZA DI UN PREAVVISO CIRCA L'EVENTUALITÀ DI QUESTO TIPO DI DANNI.

NetApp si riserva il diritto di modificare in qualsiasi momento qualunque prodotto descritto nel presente documento senza fornire alcun preavviso. NetApp non si assume alcuna responsabilità circa l'utilizzo dei prodotti o materiali descritti nel presente documento, con l'eccezione di quanto concordato espressamente e per iscritto da NetApp. L'utilizzo o l'acquisto del presente prodotto non comporta il rilascio di una licenza nell'ambito di un qualche diritto di brevetto, marchio commerciale o altro diritto di proprietà intellettuale di NetApp.

Il prodotto descritto in questa guida può essere protetto da uno o più brevetti degli Stati Uniti, esteri o in attesa di approvazione.

LEGENDA PER I DIRITTI SOTTOPOSTI A LIMITAZIONE: l'utilizzo, la duplicazione o la divulgazione da parte degli enti governativi sono soggetti alle limitazioni indicate nel sottoparagrafo (b)(3) della clausola Rights in Technical Data and Computer Software del DFARS 252.227-7013 (FEB 2014) e FAR 52.227-19 (DIC 2007).

I dati contenuti nel presente documento riguardano un articolo commerciale (secondo la definizione data in FAR 2.101) e sono di proprietà di NetApp, Inc. Tutti i dati tecnici e il software NetApp forniti secondo i termini del presente Contratto sono articoli aventi natura commerciale, sviluppati con finanziamenti esclusivamente privati. Il governo statunitense ha una licenza irrevocabile limitata, non esclusiva, non trasferibile, non cedibile, mondiale, per l'utilizzo dei Dati esclusivamente in connessione con e a supporto di un contratto governativo statunitense in base al quale i Dati sono distribuiti. Con la sola esclusione di quanto indicato nel presente documento, i Dati non possono essere utilizzati, divulgati, riprodotti, modificati, visualizzati o mostrati senza la previa approvazione scritta di NetApp, Inc. I diritti di licenza del governo degli Stati Uniti per il Dipartimento della Difesa sono limitati ai diritti identificati nella clausola DFARS 252.227-7015(b) (FEB 2014).

#### **Informazioni sul marchio commerciale**

NETAPP, il logo NETAPP e i marchi elencati alla pagina<http://www.netapp.com/TM> sono marchi di NetApp, Inc. Gli altri nomi di aziende e prodotti potrebbero essere marchi dei rispettivi proprietari.